# Universal Serial

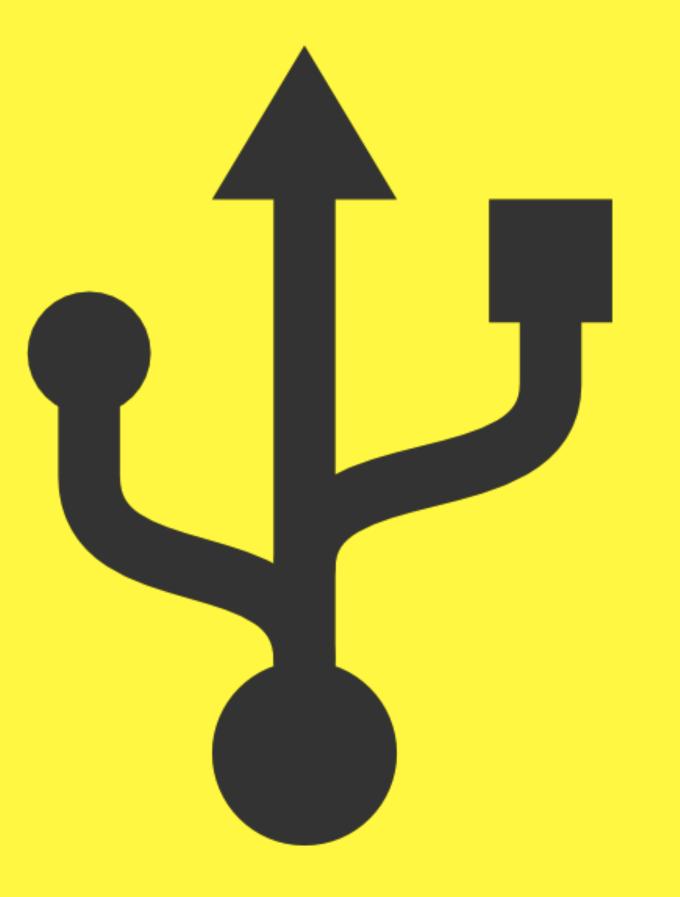

# <ME/>

```
> cat me/package.json
  "private": true,
  "author": "Sebastian Golasch",
  "name": "@asciidisco",
  "description": "Specialist Senior Manager Software Developer",
  "homepage": "asciidisco.com",
  "repository": {
    "type": "job",
    "url": "deutsche-telekom.de"
  "engines": {
   "js": "~13",
    "html": "~13",
    "css": "~13",
    "python": "~2",
    "iot": "~6"
  "devDependencies": {
    "coffee": "^2.5.3"
  },
```

## I've Been Tinkering With Hardware Since 2011...

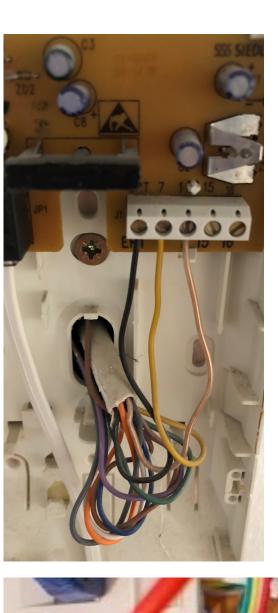

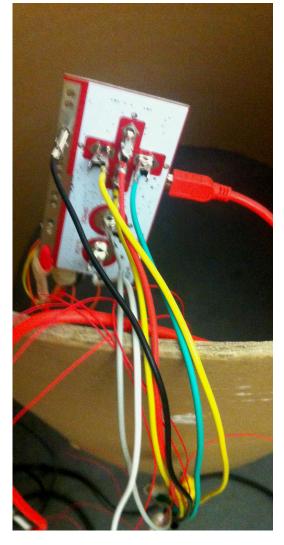

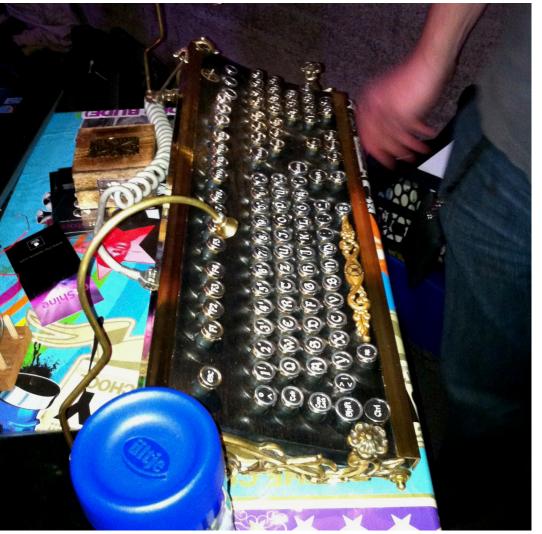

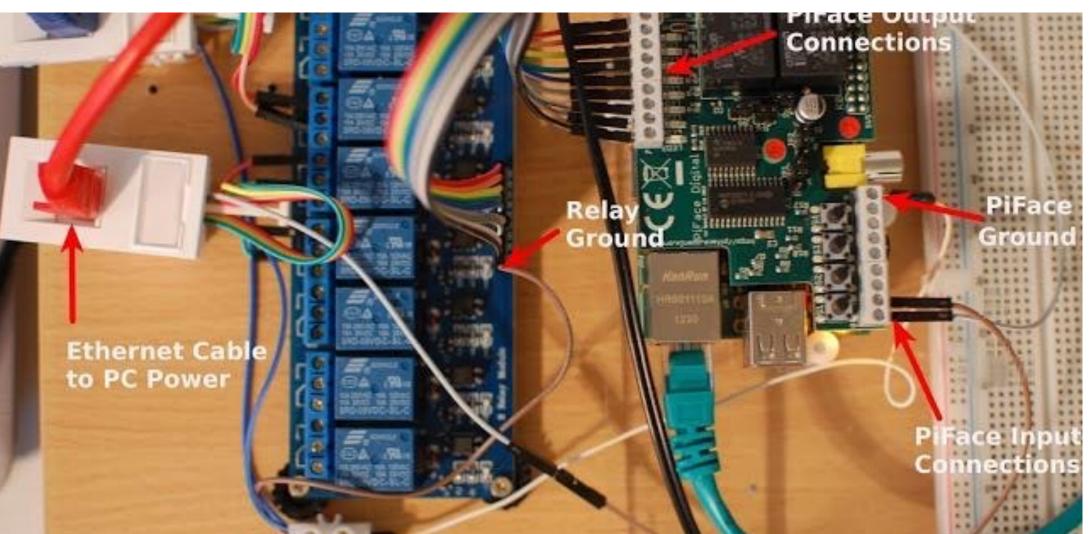

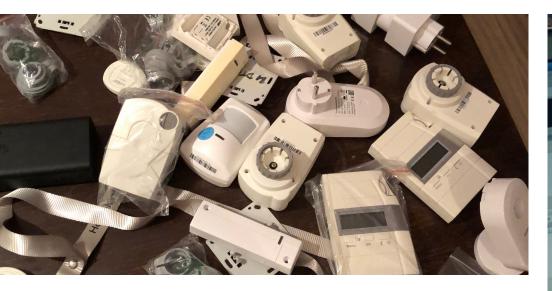

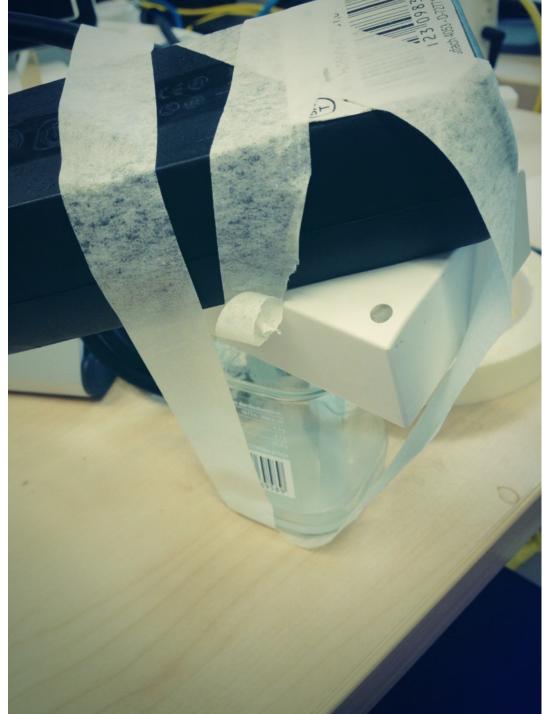

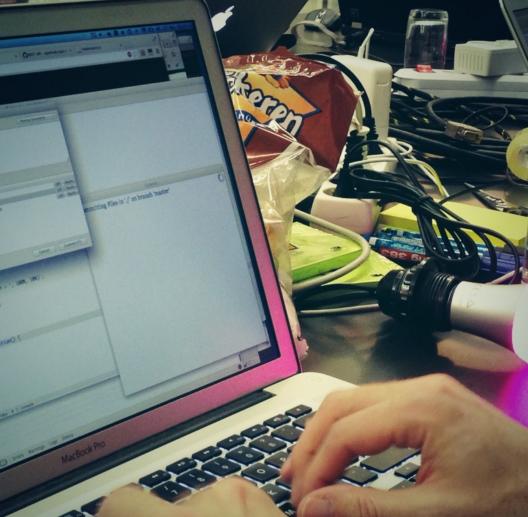

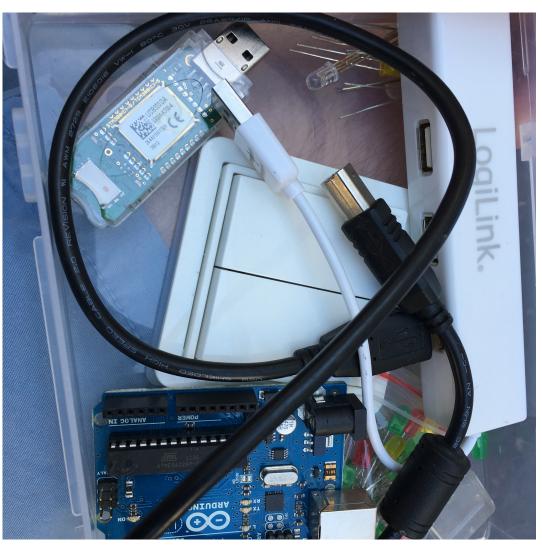

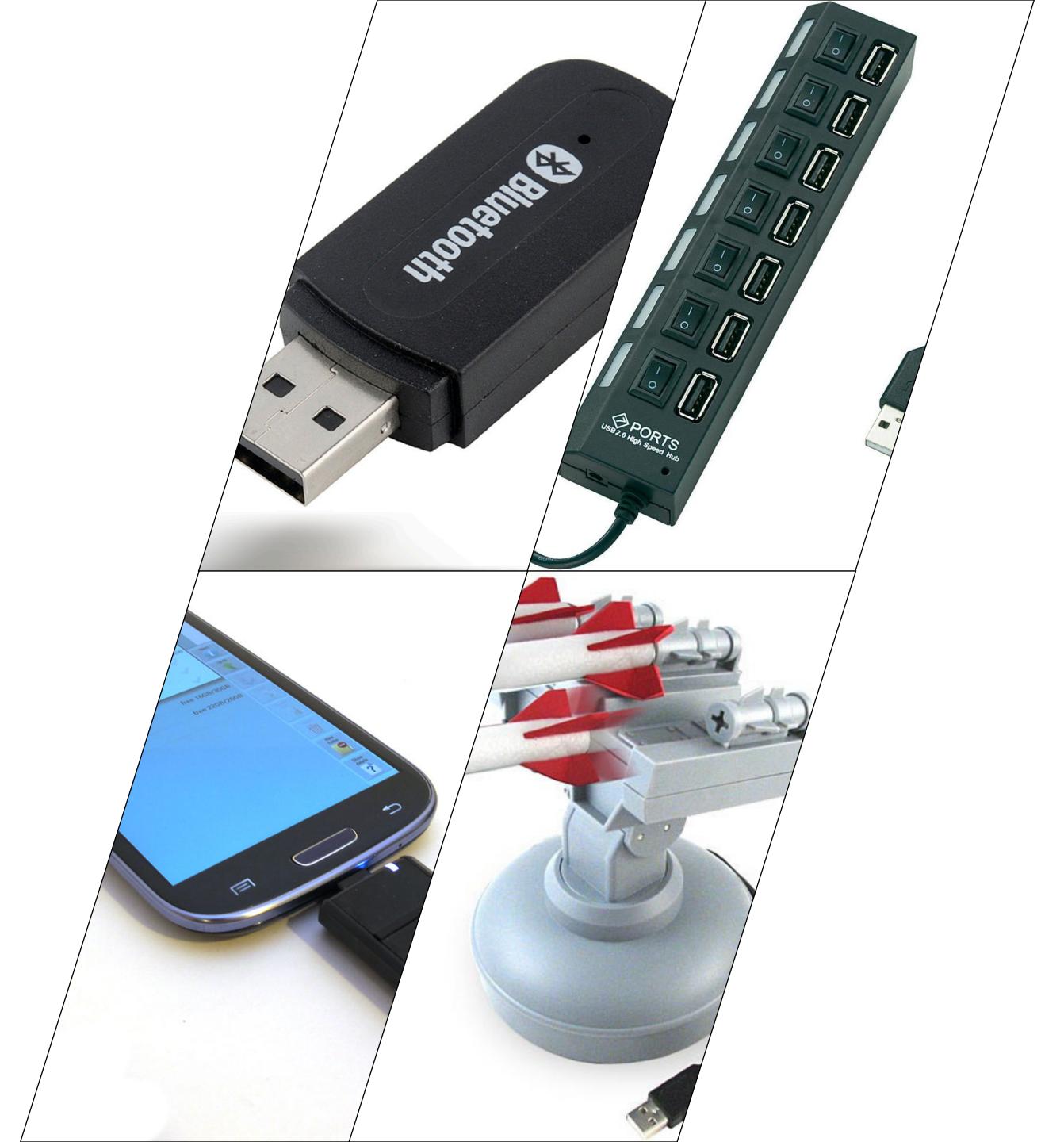

# Universal Hardware Interface: Usb

# Usb Basics

# History

1994 USB **DEVELOPMENT** STARTED

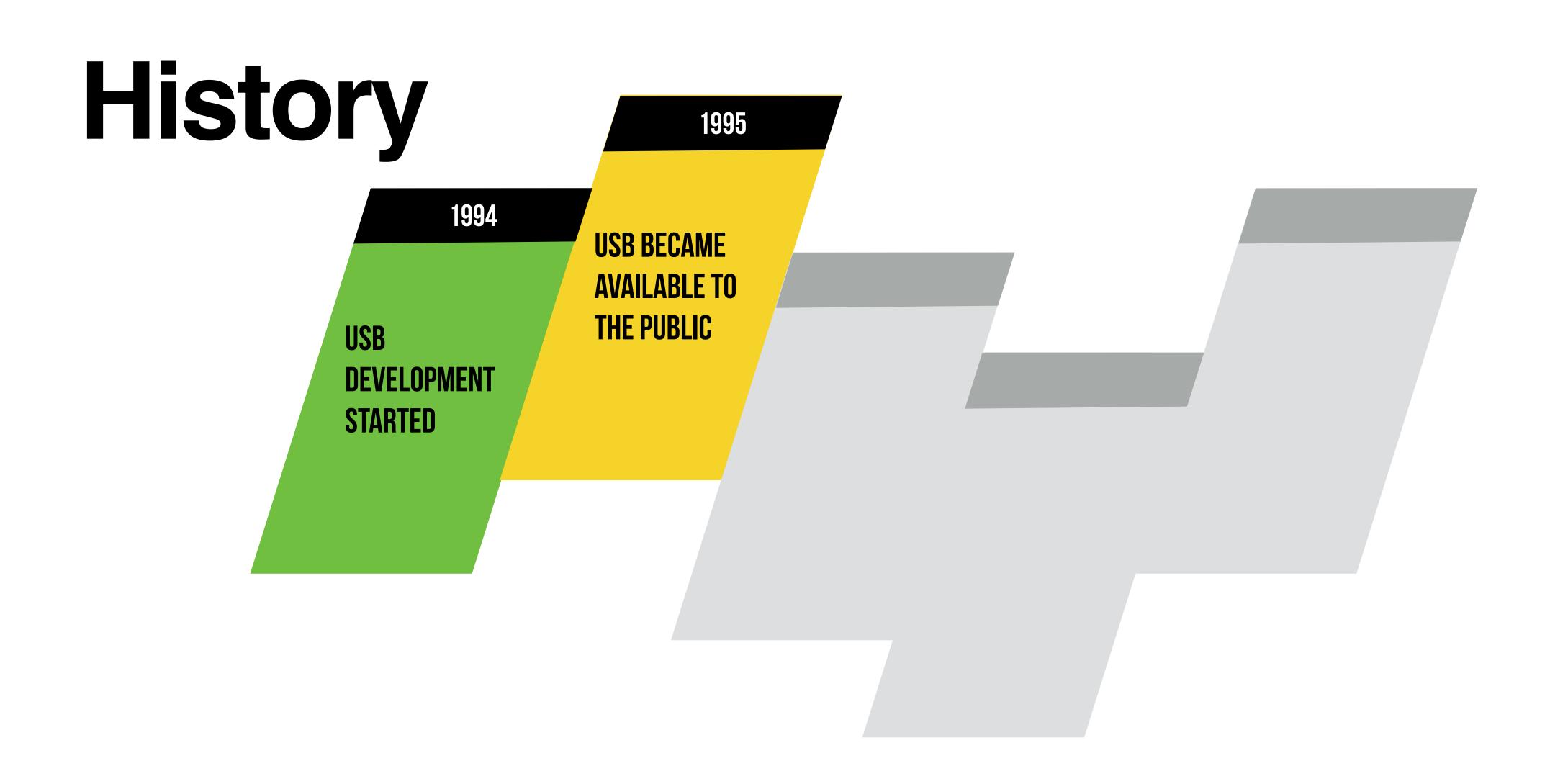

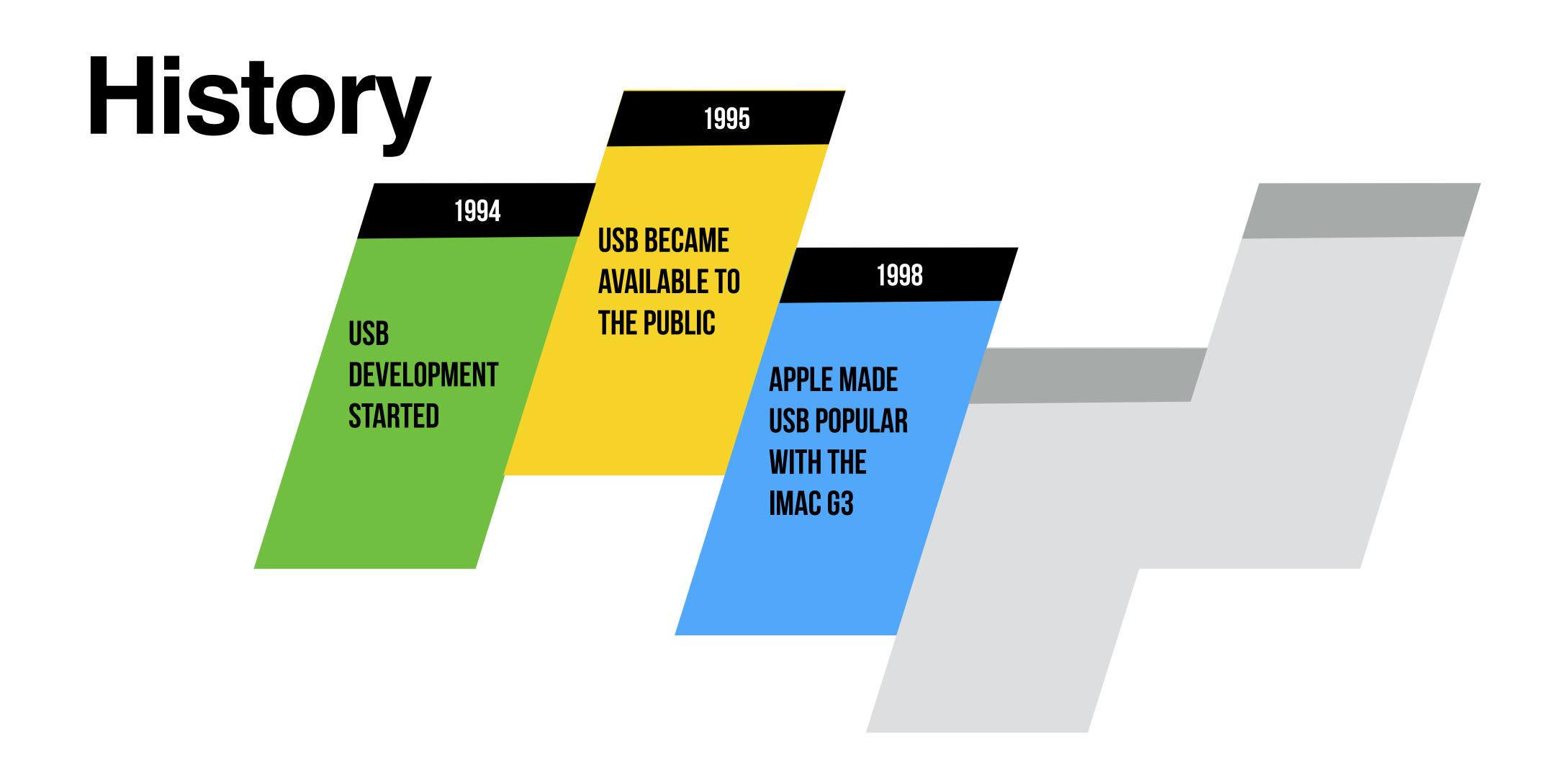

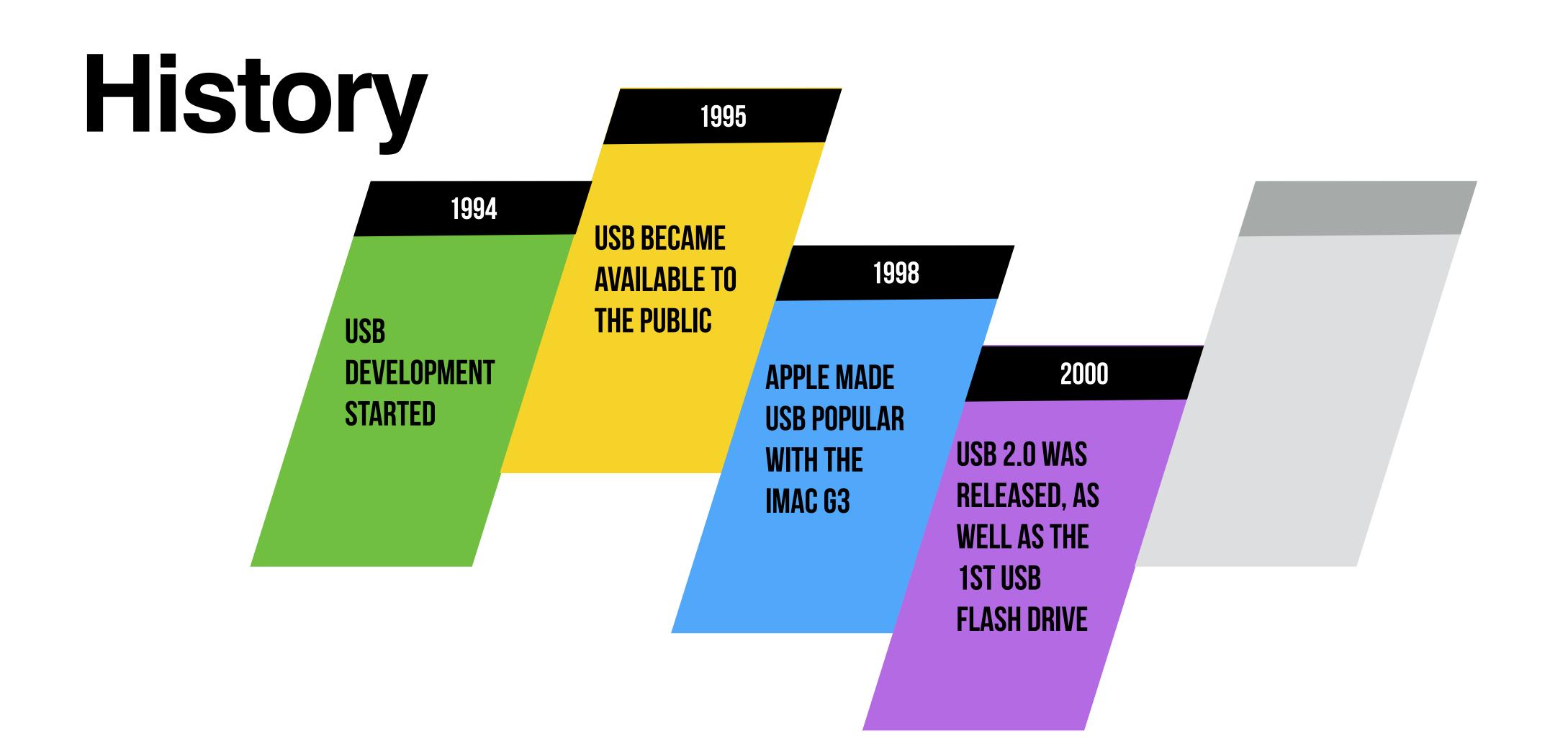

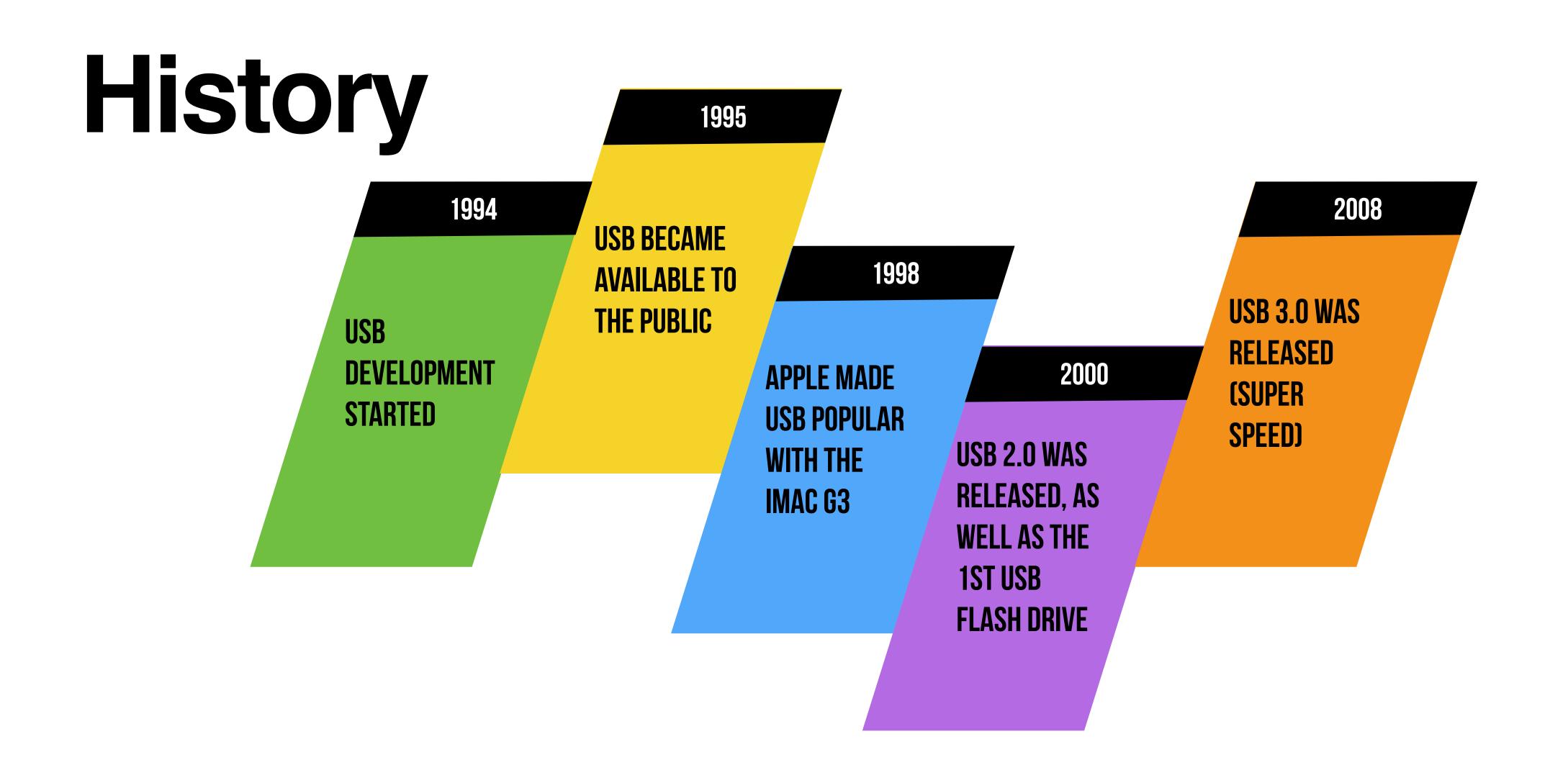

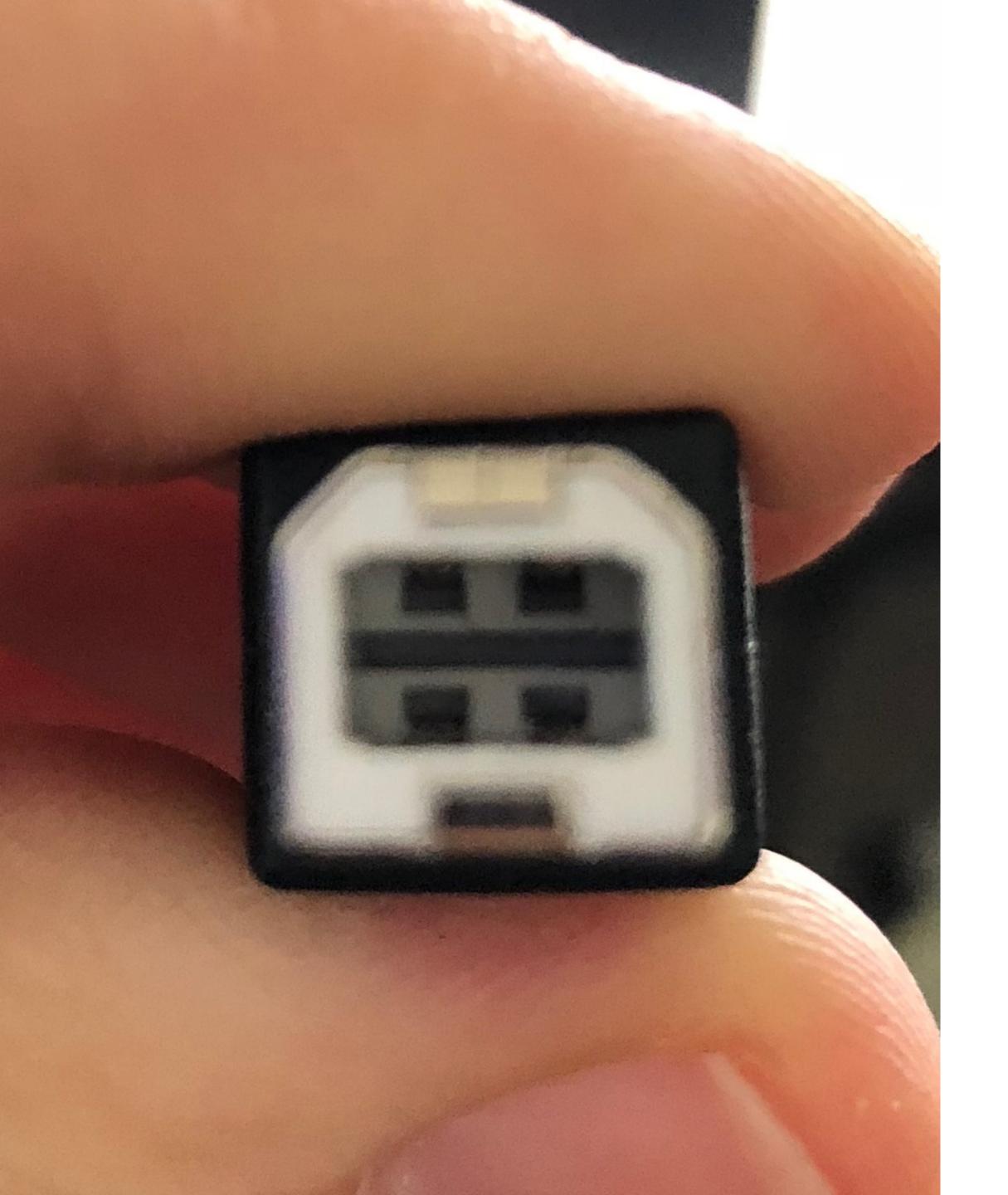

# Connector Layout

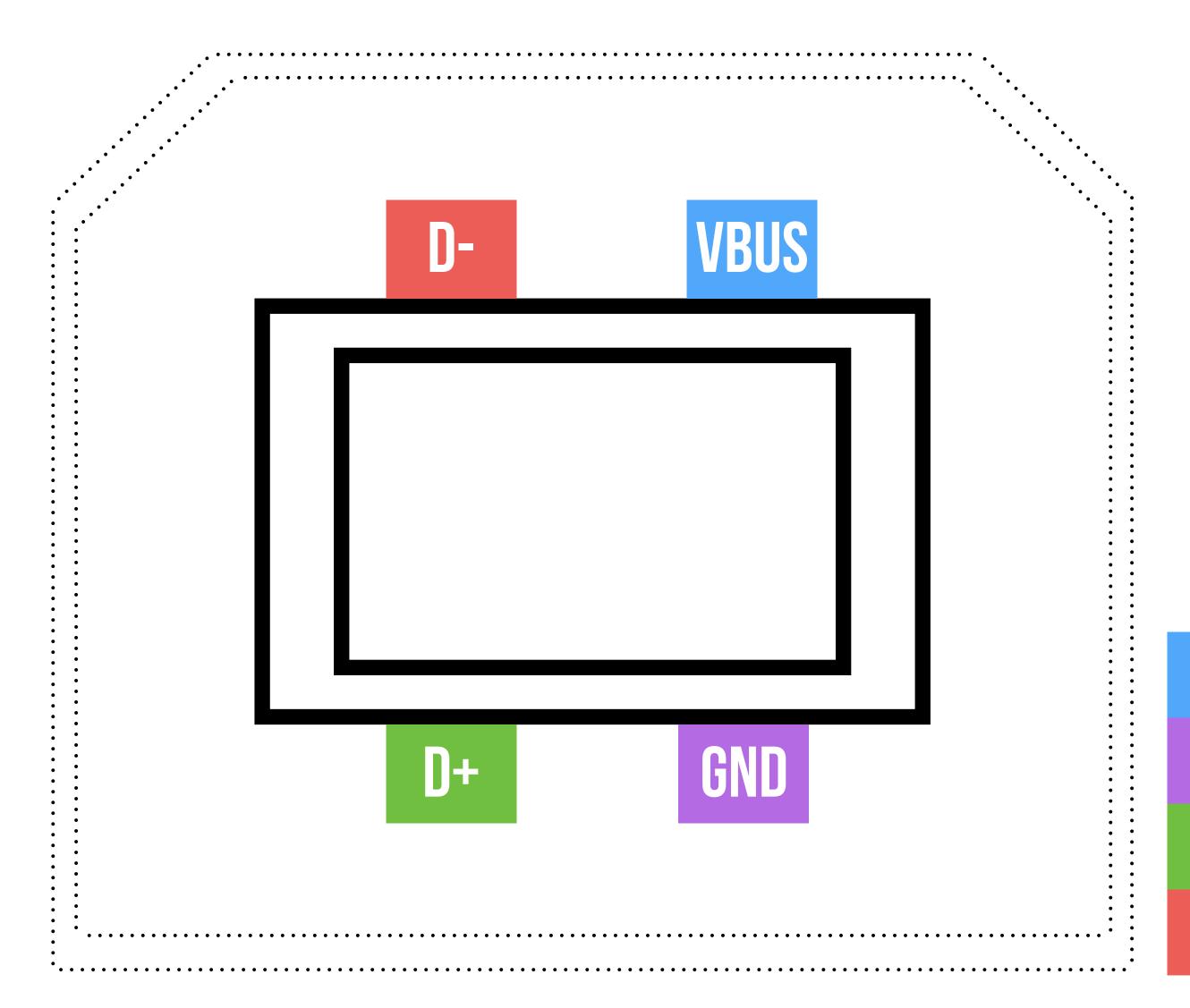

# Connector Layout

**VBUS - POWER 5V** 

GND - GROUND

D+ - DATA

D- - DATA

SEARCH THE INTERNET FOR A DRIVER

INSTALL A NATIVE APPLICATION

OH, IS THAT SUPPORTED ON MY OS?

SCARY OS POPUP TURNS UP

MALFUNCTION KILLS EXISTING SETUP

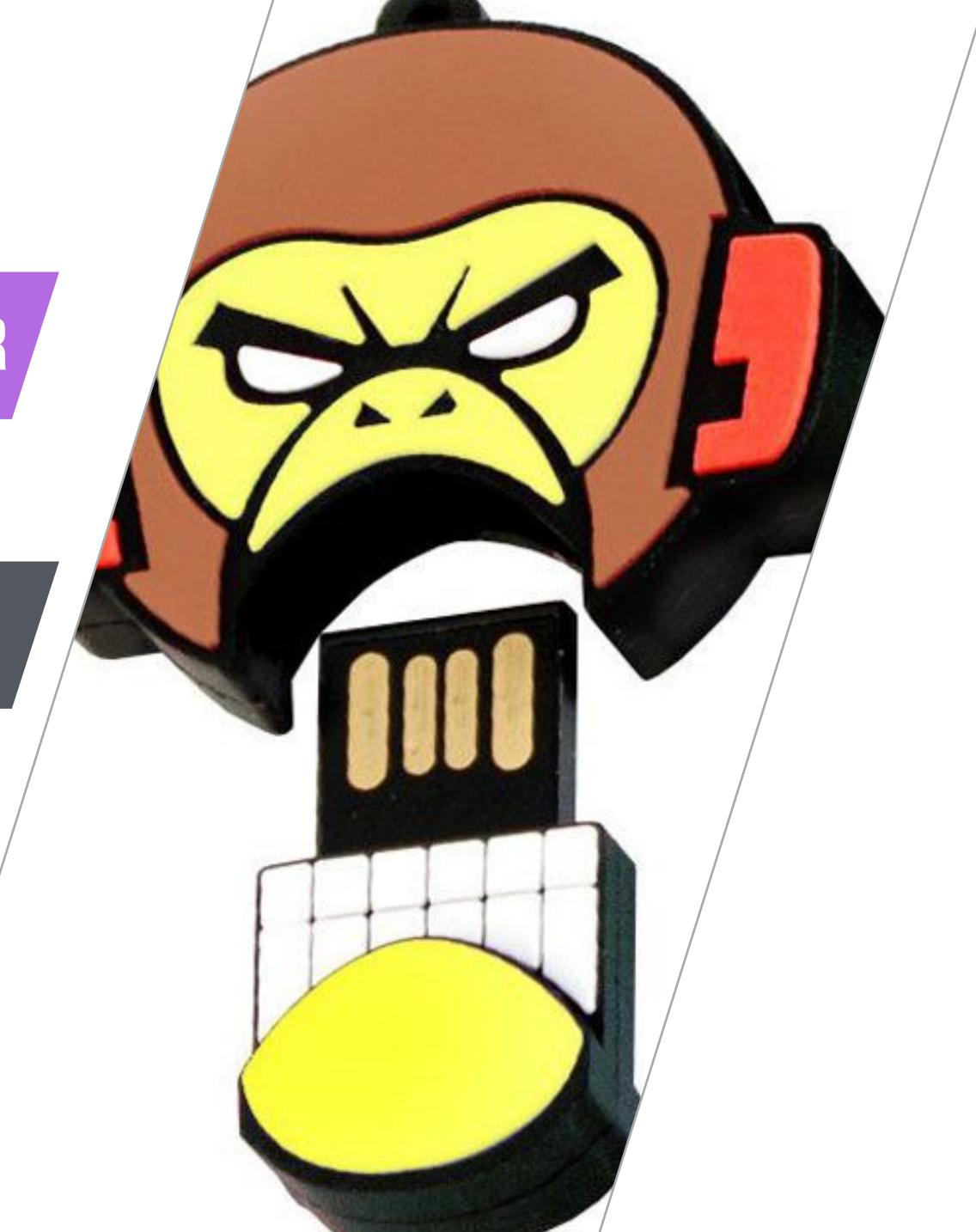

SEARCH THE INTERNET FOR A DRIVER

INSTALL A NATIVE APPLICATION

OH, IS THAT SUPPORTED ON MY OS?

SCARY OS POPUP TURNS UP

MALFUNCTION KILLS EXISTING SETUP

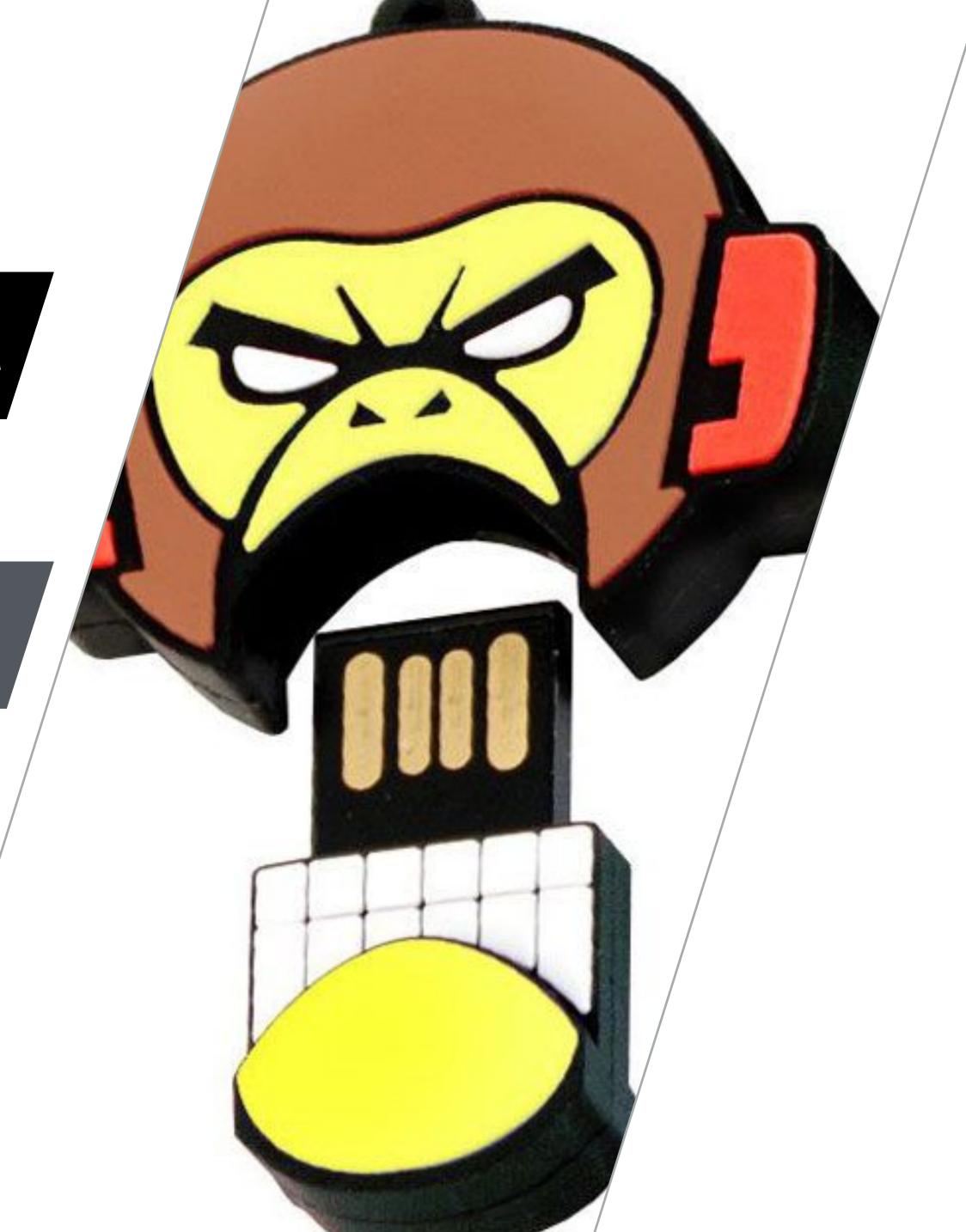

SEARCH THE INTERNET FOR A DRIVER

INSTALL A NATIVE APPLICATION

OH, IS THAT SUPPORTED ON MY OS?

SCARY OS POPUP TURNS UP

MALFUNCTION KILLS EXISTING SETUP

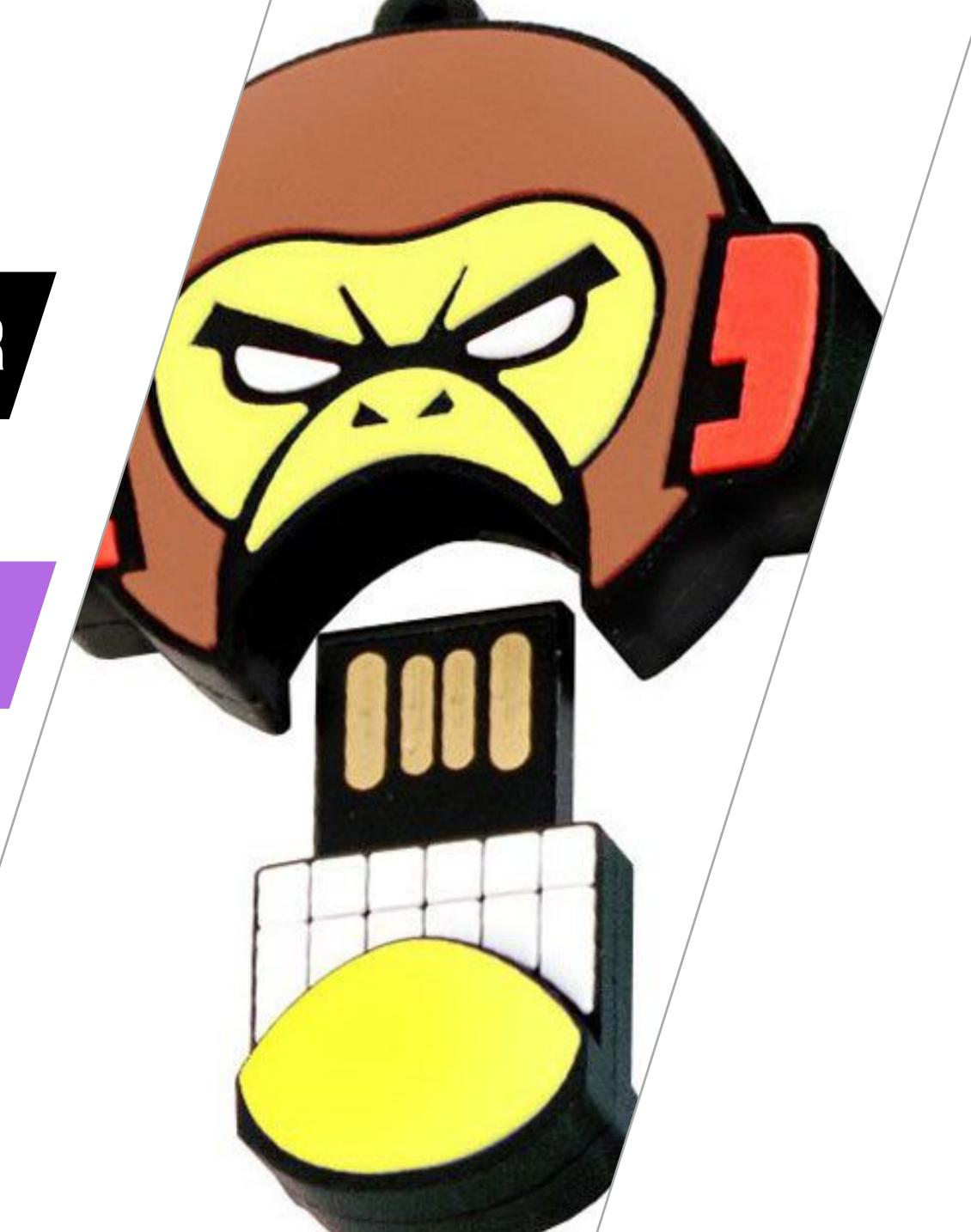

SEARCH THE INTERNET FOR A DRIVER

INSTALL A NATIVE APPLICATION

OH, IS THAT SUPPORTED ON MY OS?

SCARY OS POPUP TURNS UP

MALFUNCTION KILLS EXISTING SETUP

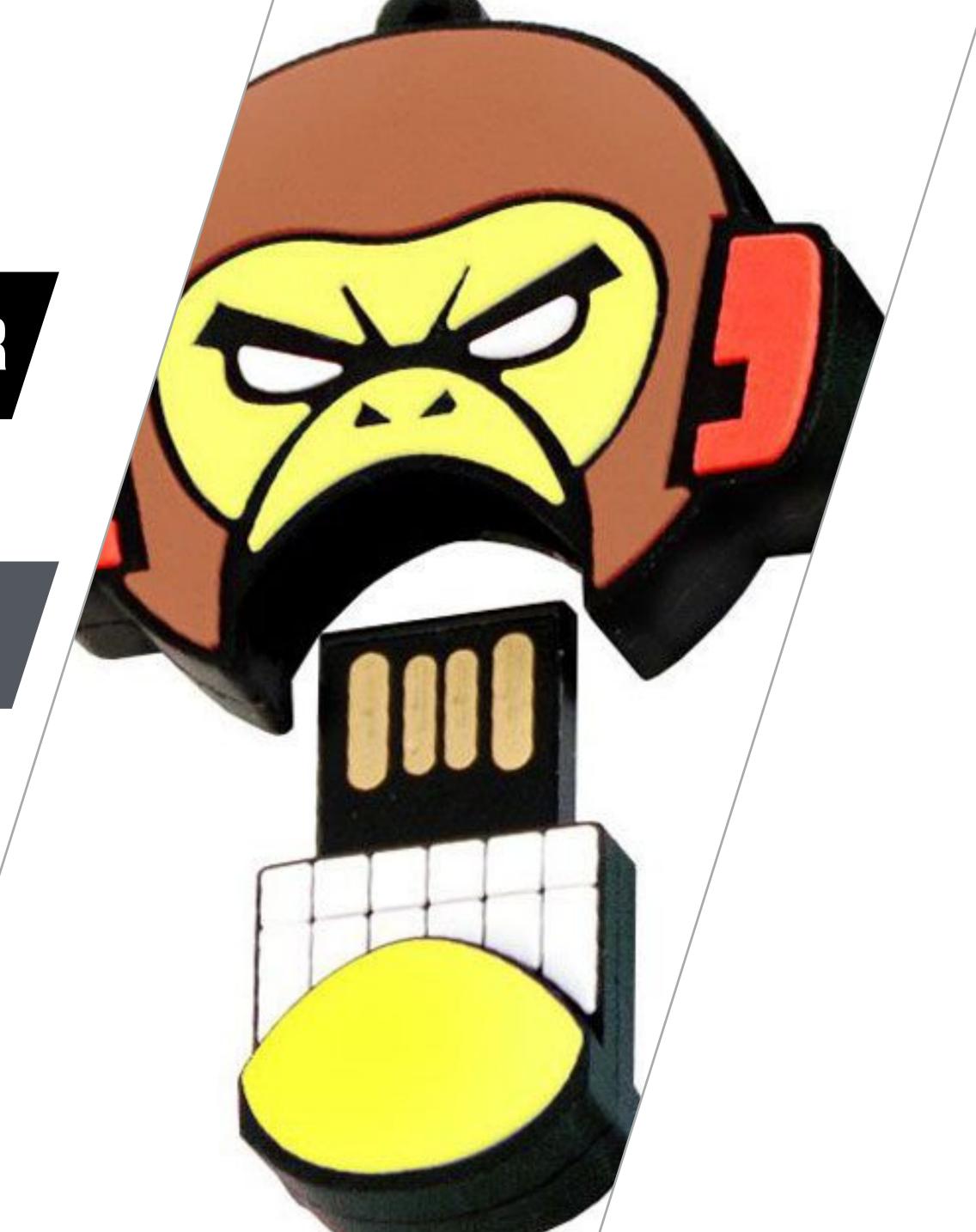

SEARCH THE INTERNET FOR A DRIVER

INSTALL A NATIVE APPLICATION

OH, IS THAT SUPPORTED ON MY OS?

SCARY OS POPUP TURNS UP

MALFUNCTION KILLS EXISTING SETUP

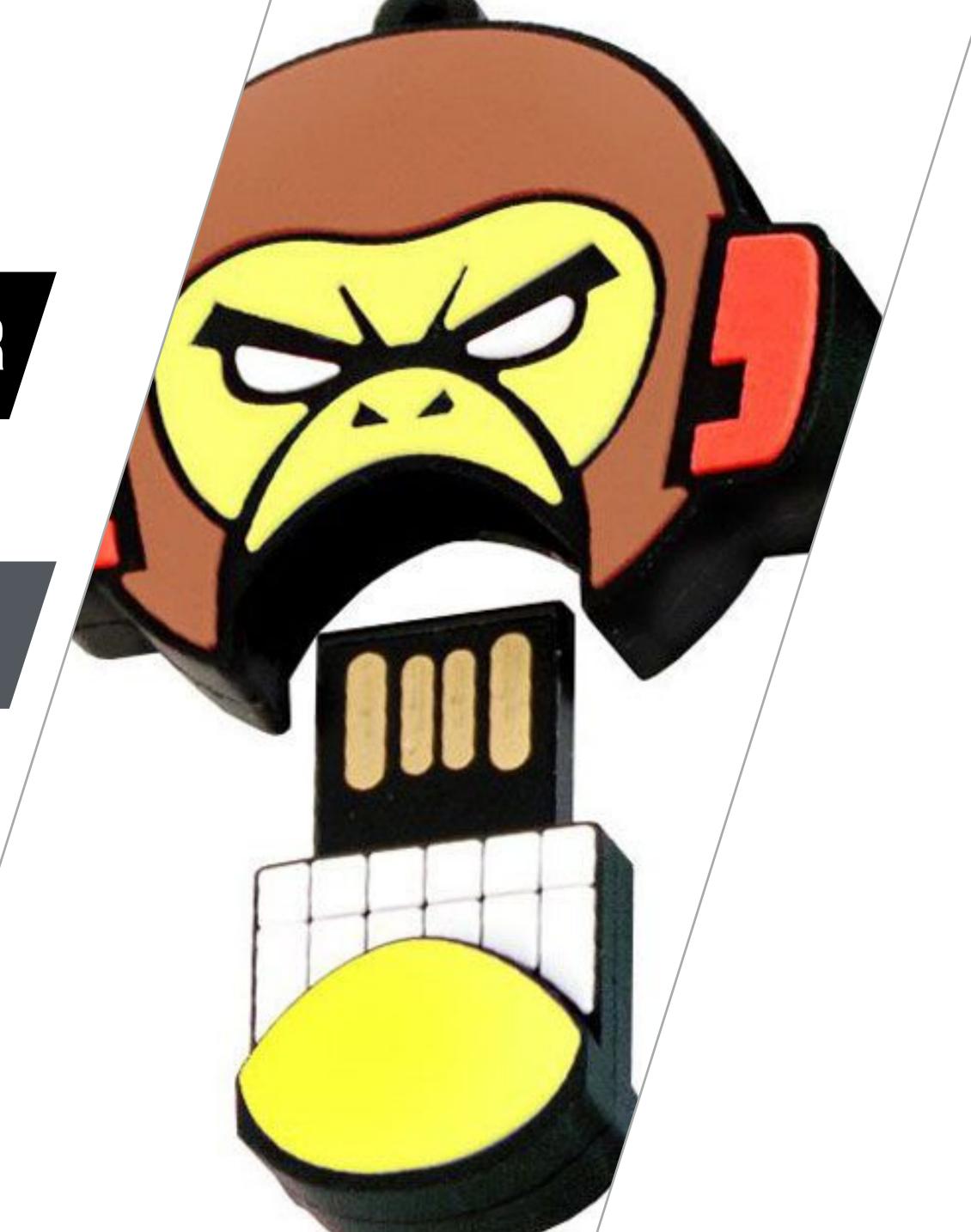

SEARCH THE INTERNET FOR A DRIVER

INSTALL A NATIVE APPLICATION

OH, IS THAT SUPPORTED ON MY OS?

SCARY OS POPUP TURNS UP

MALFUNCTION KILLS EXISTING SETUP

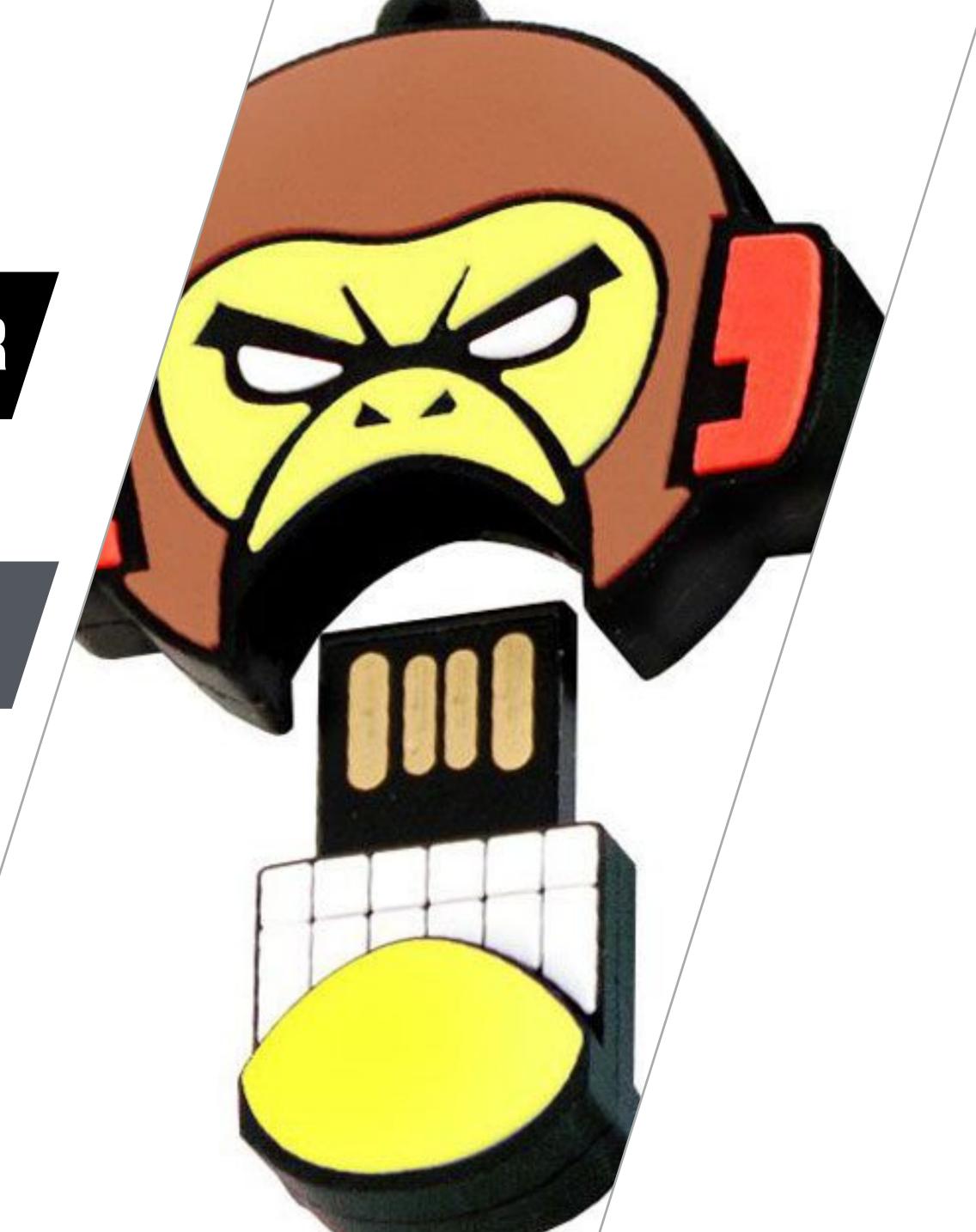

BUY A DEVICE

PLUG IN

NOTIFICATION APPEARS

CLICK ON IT

OPENS WEBSITE

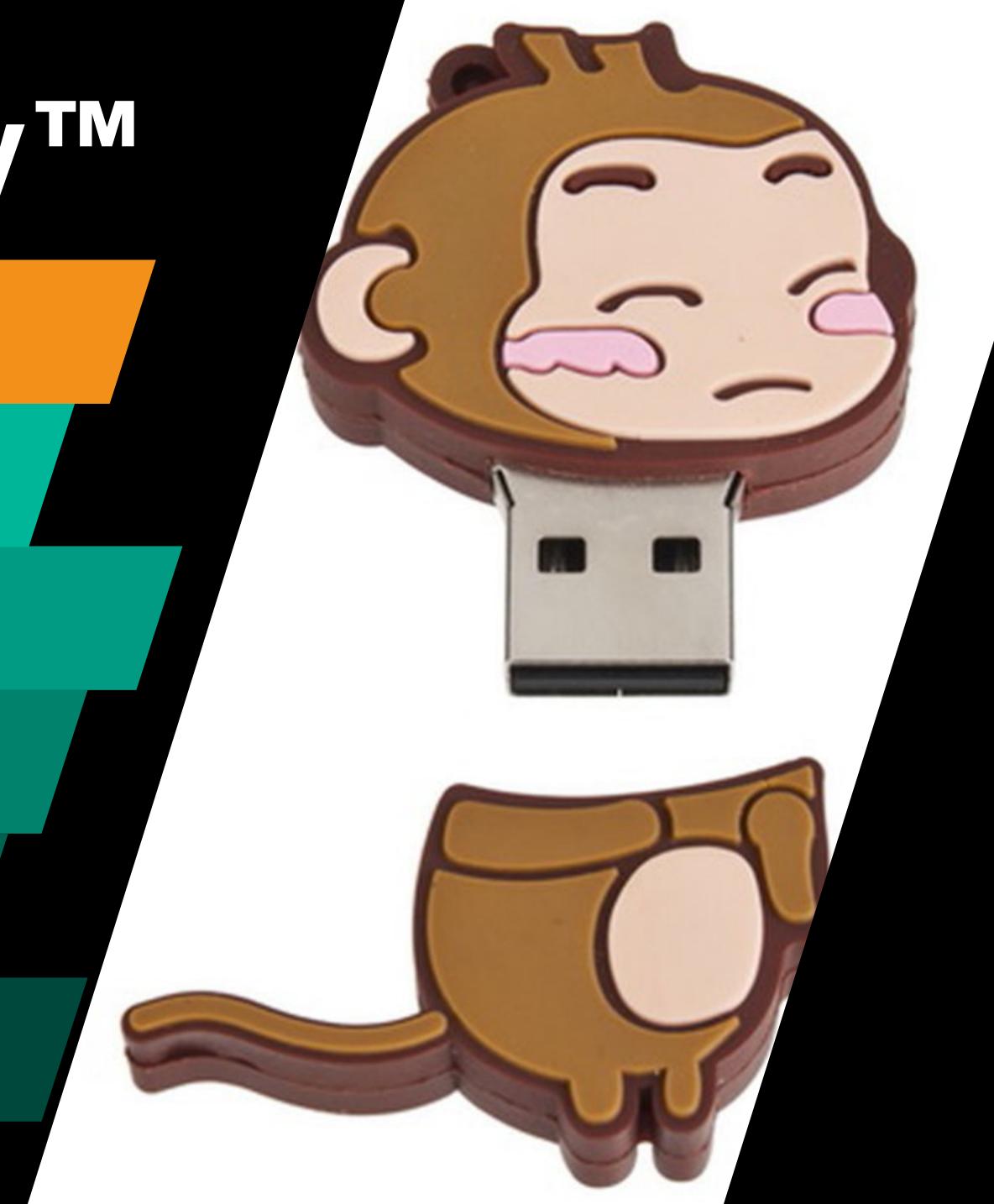

BUY A DEVICE

PLUG IN

NOTIFICATION APPEARS

CLICK ON IT

OPENS WEBSITE

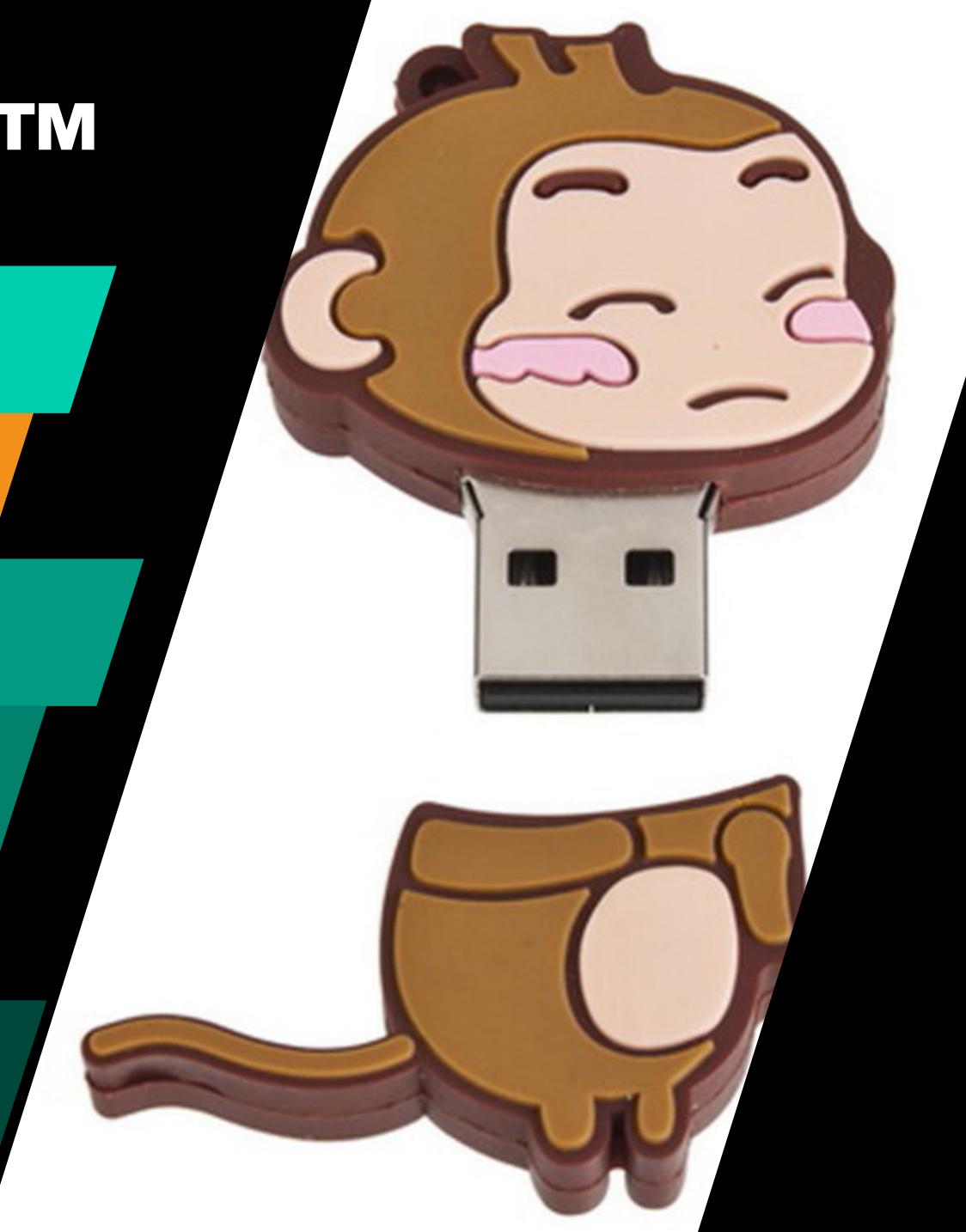

BUY A DEVICE

PLUG IN

NOTIFICATION APPEARS

CLICK ON IT

OPENS WEBSITE

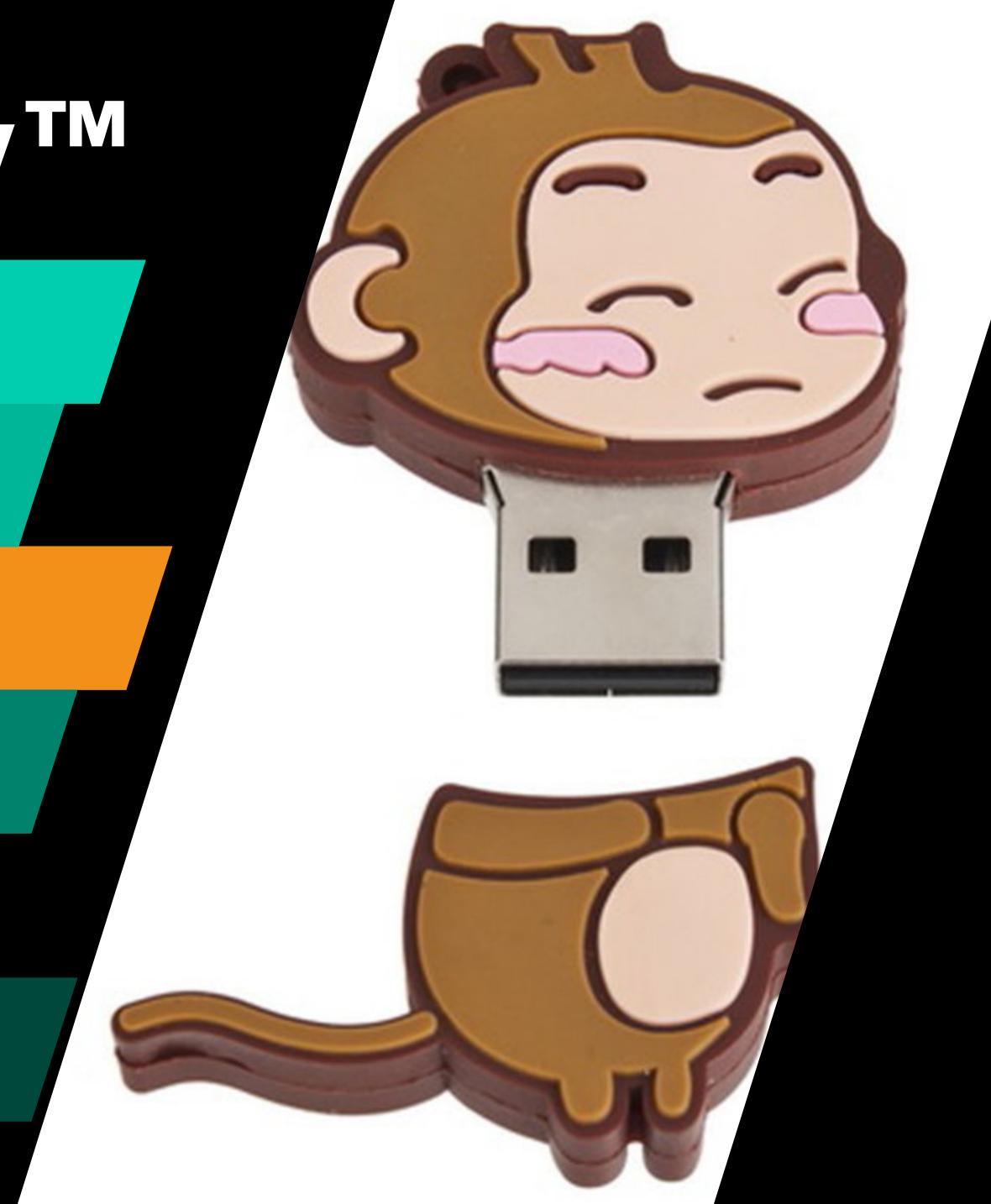

BUY A DEVICE

PLUG IN

NOTIFICATION APPEARS

CLICK ON IT

OPENS WEBSITE

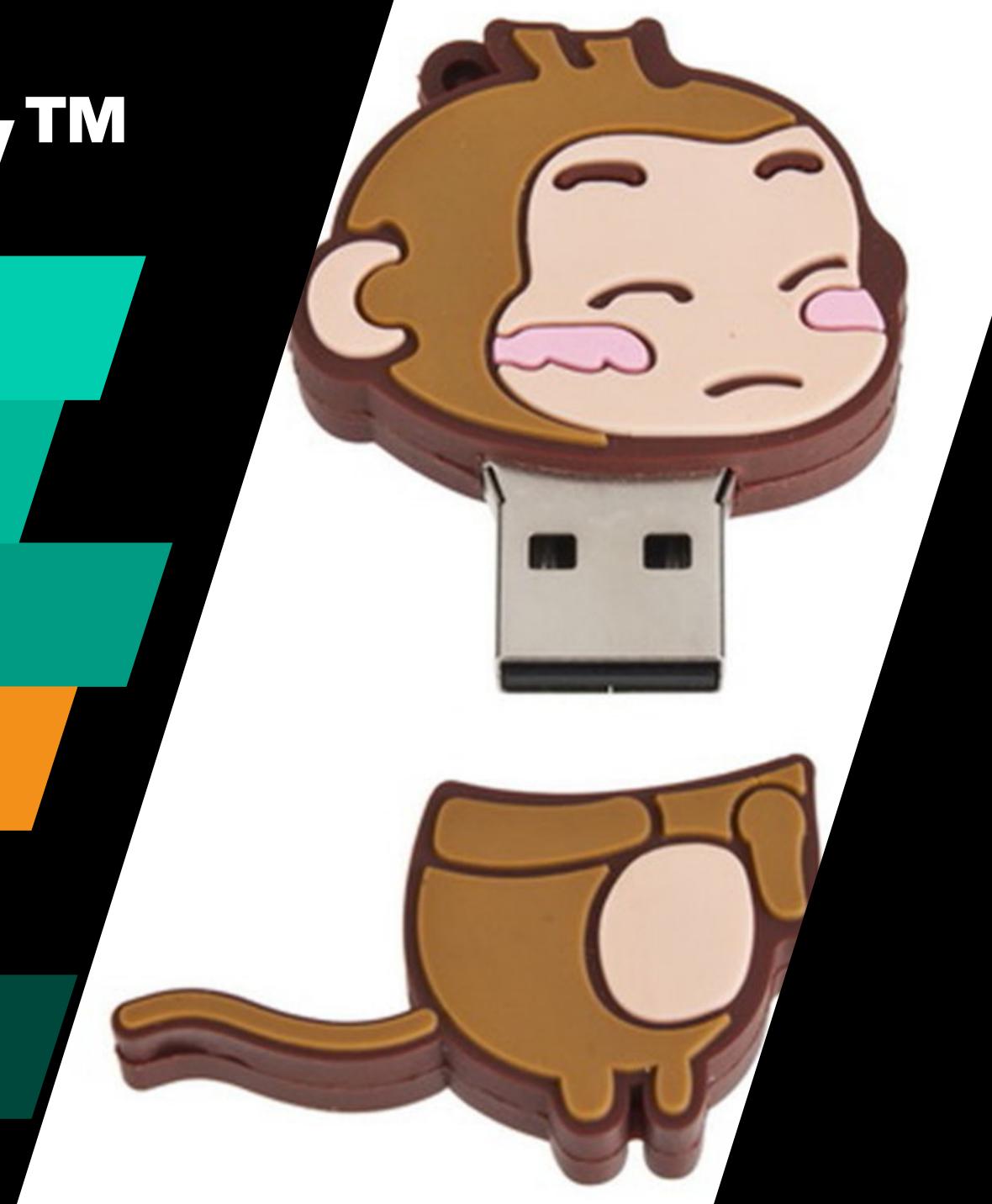

BUY A DEVICE

PLUG IN

NOTIFICATION APPEARS

CLICK ON IT

OPENS WEBSITE

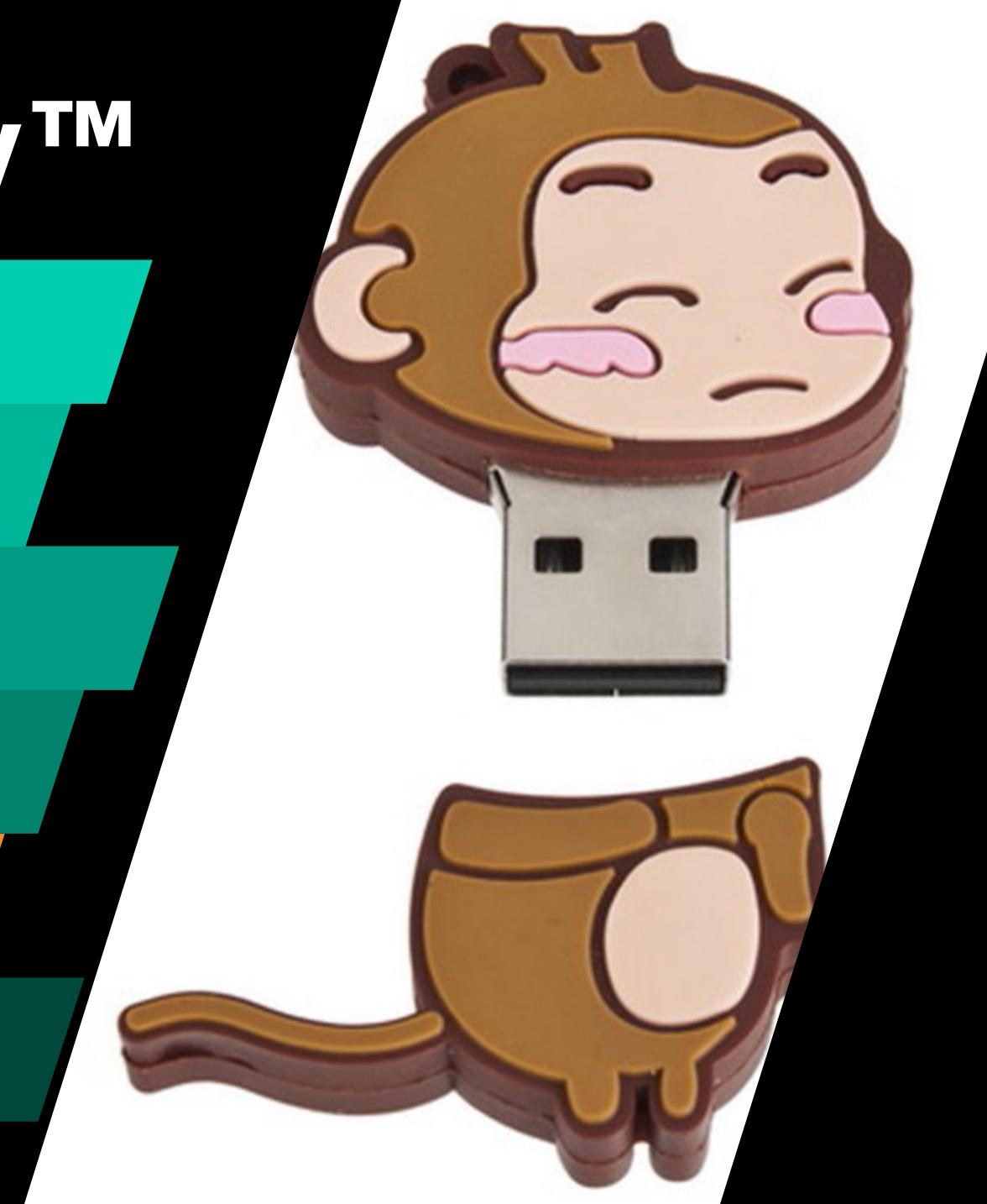

BUY A DEVICE

PLUG IN

NOTIFICATION APPEARS

CLICK ON IT

OPENS WEBSITE

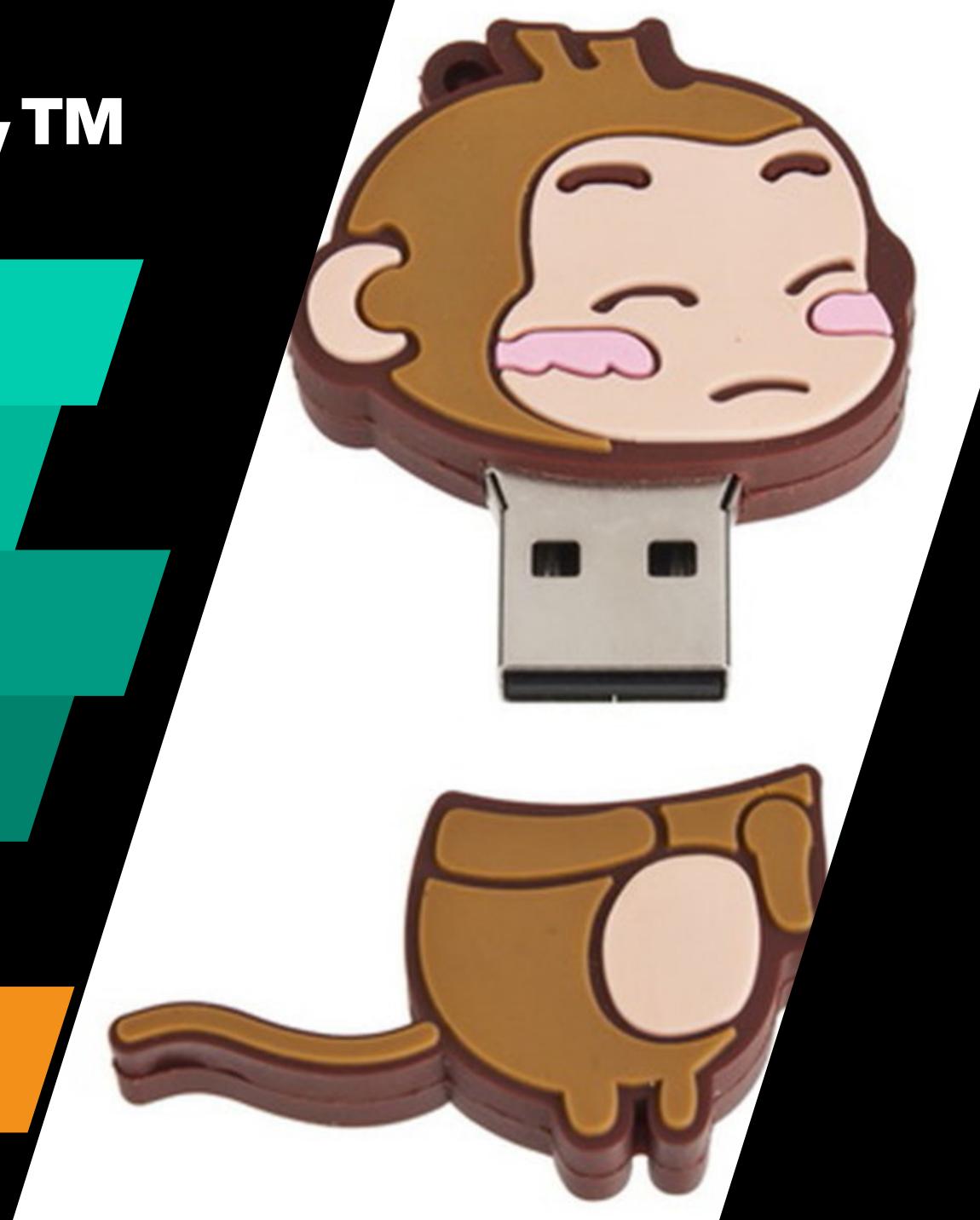

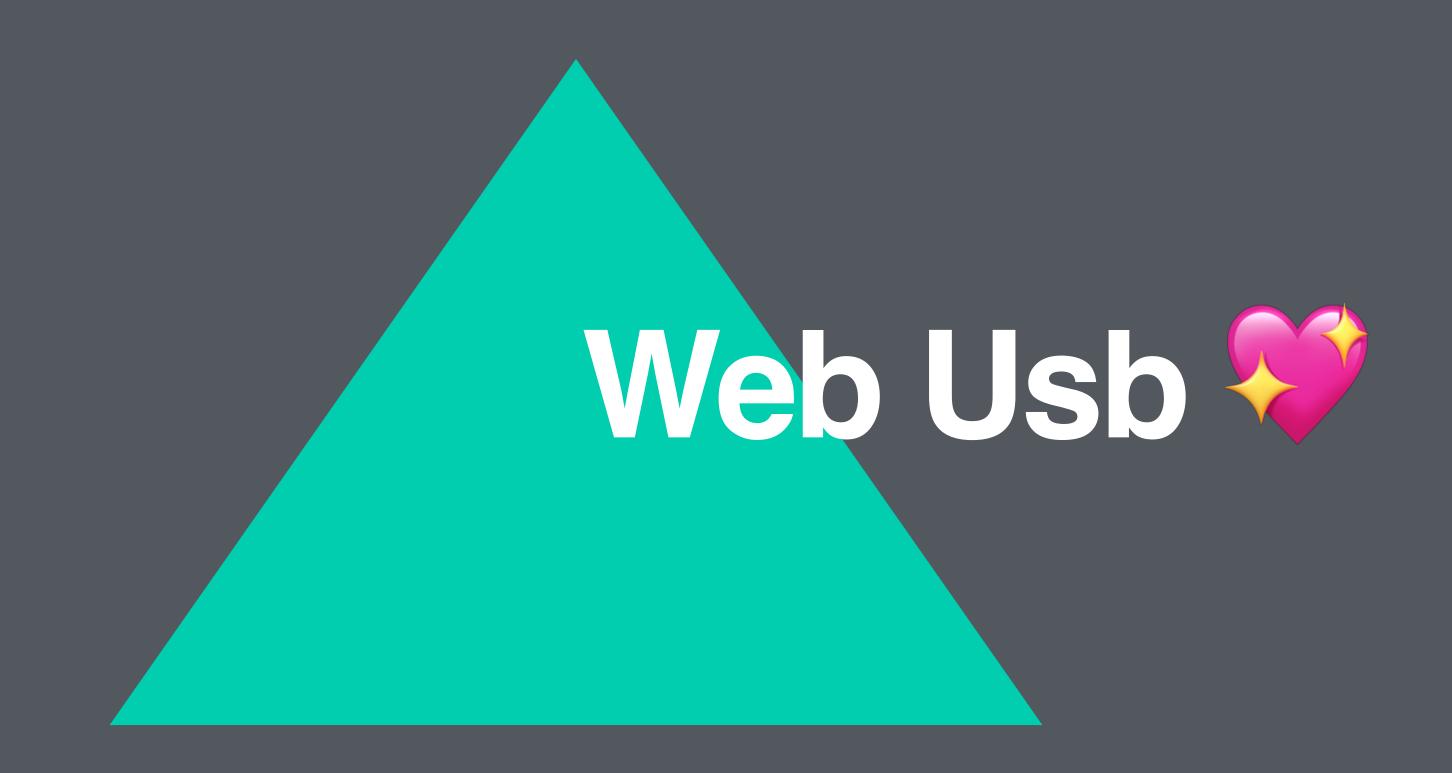

## Webusb Facts

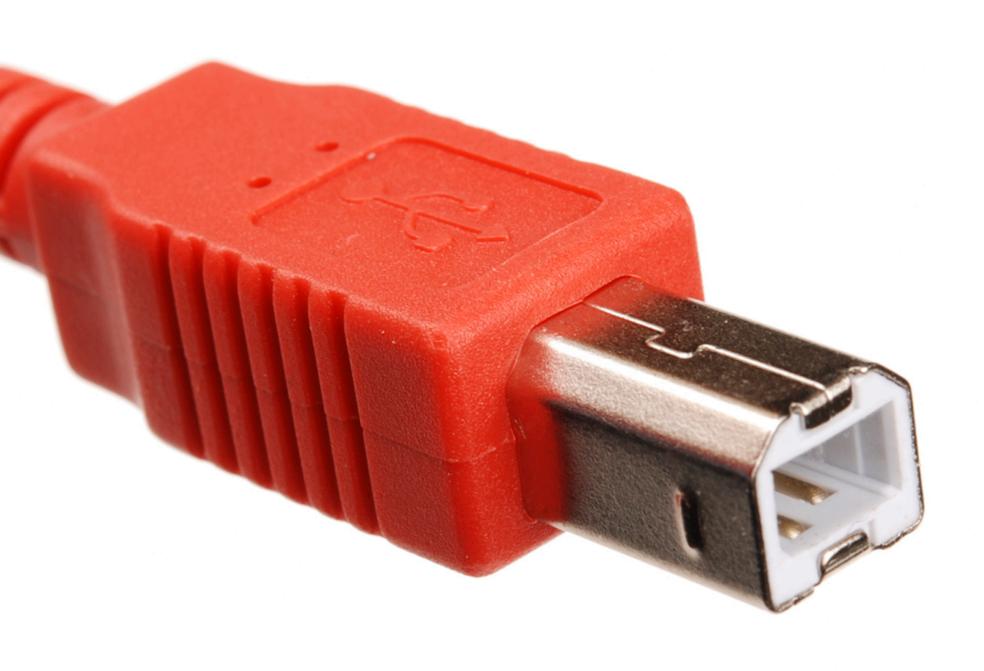

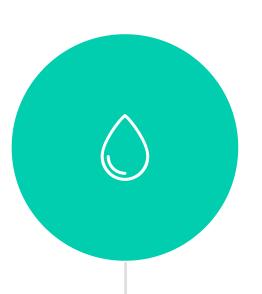

#### **Only Available Via Https**

\* FOR SECURITY REASONS, LIKE DONE WITH ALL NEW PLATFORM FEATURES \*

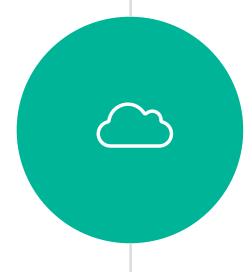

#### No "Native Code" Needed

\* NO NEED TO INSTALL ANY DRIVERS OR OTHER 3RD PARTY SOFTWARE\*

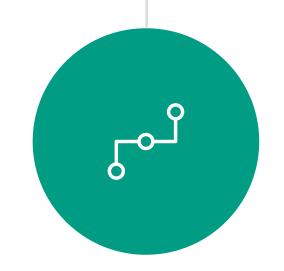

#### **Real Plug & Play**

\* PLUG IN DEVICE, CLICK LINK, USE IT\*

# Code, Now, Please...

```
async function connect () {
  let device = await navigator.usb.requestDevice({
    filters: [{ vendorId: 0x2341 }]
  })
  console.log(device.productName) //Arduino Micro
  console.log(device.manufacturerName) //Arduino LLC
  return device.open()
}
```

```
async function connect () {
  let device = await navigator.usb.requestDevice({
    filters: [{ vendorId: 0x2341 }]
  })
  console.log(device.productName) //Arduino Micro
  console.log(device.manufacturerName) //Arduino LLC
  return device.open()
}
```

```
async function connect () {
  let device = await navigator.usb.requestDevice({
    filters: [{ vendorId: 0x2341 }]
  })
  console.log(device.productName) //Arduino Micro
  console.log(device.manufacturerName) //Arduino LLC
  return device.open()
}
```

**CONFIG DESCRIPTOR** 

**CONFIG DESCRIPTOR** 

```
const device = await connect()
await device.selectConfiguration(1)
```

#### **CONFIG DESCRIPTOR**

**INTERFACE DESCRIPTOR** 

INTERFACE DESCRIPTOR

```
const device = await connect()
await device.selectConfiguration(1)
await device.claimInterface(0)
```

**CONFIG DESCRIPTOR** 

**INTERFACE DESCRIPTOR** 

**ENDPOINT DESCRIPTOR** 

**ENDPOINT DESCRIPTOR** 

```
const device = await connect()
await device.selectConfiguration(1)
await device.claimInterface(0)
// TRANSFER OUT ->
// TRANSFER IN <-</pre>
```

**CONFIG DESCRIPTOR** 

**INTERFACE DESCRIPTOR** 

**ENDPOINT DESCRIPTOR** 

**ENDPOINT DESCRIPTOR** 

```
const device = await connect()
await device.selectConfiguration(1)
await device.claimInterface(0)
// TRANSFER OUT ->
// TRANSFER IN <-</pre>
```

OUT

IN

```
const device = await connectAndConfigure()
const endpointNumber = 1
const data = 'Text'
await device.transferOut(endpointNumber, data)
```

```
const device = await connectAndConfigure()
const endpointNumber = 1
const length = 8
await device.transferIn(endpointNumber, length)
```

\* INTERRUPT TRANSFERS ARE TYPICALLY NON-PERIODIC, SMALL, DEVICE "INITIATED" COMMUNICATION THAT REQUIRE A SPECIFIC LATENCY \*

```
const device = await connectAndConfigure()
const endpointNumber = 1
const data = 'Text'
await device.transferOut(endpointNumber, data)
const device = await connectAndConfigure()
const endpointNumber = 1
const length = 8
await device.transferIn(endpointNumber, length)
```

<sup>\*</sup> INTERRUPT TRANSFERS ARE TYPICALLY NON-PERIODIC, SMALL, DEVICE "INITIATED" COMMUNICATION THAT REQUIRE A SPECIFIC LATENCY \*

```
const device = await connectAndConfigure()
const endpointNumber = 1
const data = 'Text'
await device.transferOut(endpointNumber, data)
```

```
const device = await connectAndConfigure()
const endpointNumber = 1
const length = 8
await device.transferIn(endpointNumber, length)
```

\* INTERRUPT TRANSFERS ARE TYPICALLY NON-PERIODIC, SMALL, DEVICE "INITIATED" COMMUNICATION THAT REQUIRE A SPECIFIC LATENCY \*

IN

```
const device = await connectAndConfigure()
const endpointNumber = 1
const data = 'Text'
await device.transferOut(endpointNumber, data)
```

```
const device = await connectAndConfigure()
const endpointNumber = 1
const length = 8
await device.transferIn(endpointNumber, length)
```

\* INTERRUPT TRANSFERS ARE TYPICALLY NON-PERIODIC, SMALL, DEVICE "INITIATED" COMMUNICATION THAT REQUIRE A SPECIFIC LATENCY \*

```
const device = await connectAndConfigure()
const setup = {
  requestType: 'class', // standard, vendor
  recipient: 'interface', // device, endpoint, other
  request: 0x22, // vendor-specific command
  value: 0x01, // vendor-specific request
  index: 0x02} // endpoint
const data = 'Text'
await device.controlTransferOut(setup, data)
```

### IN

```
const device = await connectAndConfigure()
const setup = {
  requestType: 'class', // standard, vendor
  recipient: 'interface', // device, endpoint, other
  request: 0x23, // vendor-specific command
  value: 0x02, // vendor-specific request
  index: 0x01} // endpoint
const length = 64
await device.controlTransferIn(setup, length)
```

\* CONTROL TRANSFERS ARE ESPECIALLY NICE FOR SMALL CONFIGURATION COMMANDS AS THEY GET BUS PRIORITY AND HAVE A WELL DEFINED STRUCTURE \*

```
const device = await connectAndConfigure()
const setup = {
  requestType: 'class', // standard, vendor
  recipient: 'interface', // device, endpoint, other
  request: 0x22, // vendor-specific command
  value: 0x01, // vendor-specific request
  index: 0x02} // endpoint
const data = 'Text'
await device.controlTransferOut(setup, data)
```

IN

```
const device = await connectAndConfigure()
const setup = {
  requestType: 'class', // standard, vendor
  recipient: 'interface', // device, endpoint, other
  request: 0x23, // vendor-specific command
  value: 0x02, // vendor-specific request
  index: 0x01} // endpoint
const length = 64
await device.controlTransferIn(setup, length)
```

\* CONTROL TRANSFERS ARE ESPECIALLY NICE FOR SMALL CONFIGURATION COMMANDS AS THEY GET BUS PRIORITY AND HAVE A WELL DEFINED STRUCTURE \*

### INTERRUPT CONTROL ISOCHRONOUS TRANSFER

OUT

```
const device = await connectAndConfigure()
let data = new ArrayBuffer(8)
const endpointNumber = 1
const length = 8
await device.isochronousTransferOut(endpointNumber, data, length)
const device = await connectAndConfigure()
const device = await connectAndConfigure()
const endpointNumber = 1
const length = 64
await device.isochronousTransferIn(endpointNumber, packetLengths)
```

\* ISOCHRONOUS TRANSFERS ARE RARELY USED, MOSTLY FOR AUDIO AND VIDEO DEVICES THAT SENT A PERSISTENT STREAM OF DATA \*

# Now Pray To The Demo Gods

# Demos

CREATE AN INTERACTIVE ARDUINO PLAYGROUND

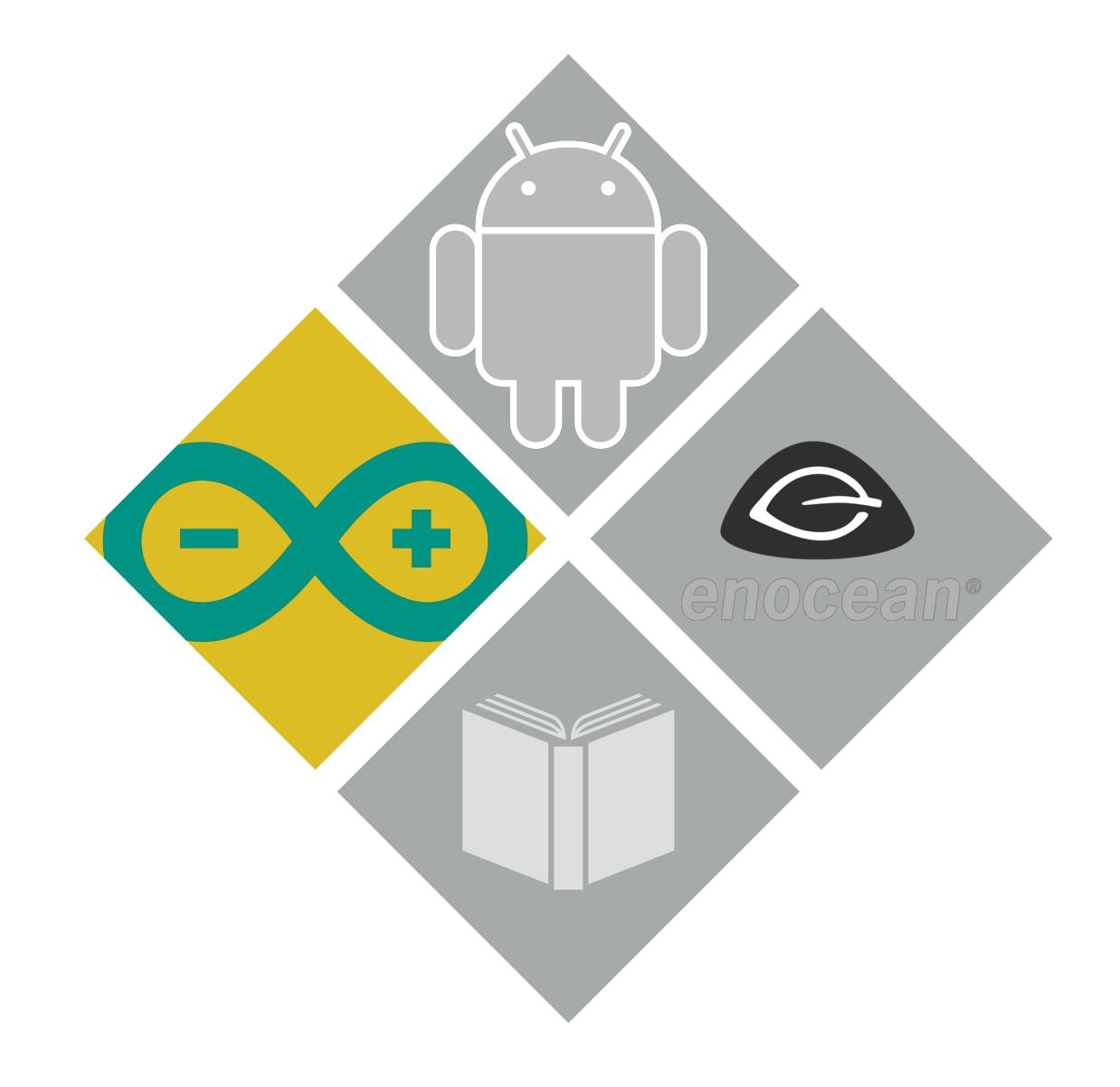

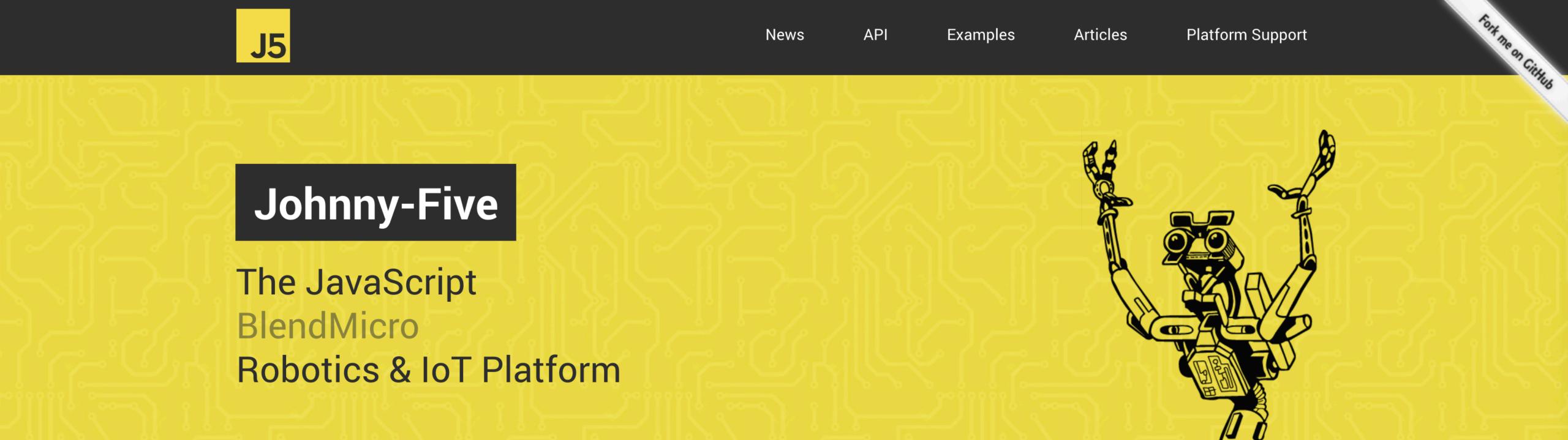

Johnny-Five is the JavaScript Robotics & IoT Platform. Released by Bocoup in 2012, Johnny-Five is maintained by a community of passionate software developers and hardware engineers. Over 75 developers have made contributions towards building a robust, extensible and composable ecosystem.

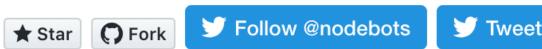

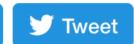

### The Johnny-Five Inventor's Kit:

#### Board

Board - Basic Initialization

Board - Specify port

Board - Cleanup in 'exit' event

Board - Multiple in one program

**REPL** 

Board - Specify Sampling Interval

Pin

**Custom Data Properties** 

#### LED

LED

LED - PCA9685

LED - Tessel Servo Module

LED - Blink

LED - Pulse

LED - Pulse with animation

LED - Fade

LED - Fade callback

LED - Fade with animation

#### Hello World!

```
var five = require("johnny-five");
var board = new five.Board();

board.on("ready", function() {

    // Create a standard `led` component instance
    var led = new five.Led(13);

    // "blink" the led in 500ms
    // on-off phase periods
    led.blink(500);
});
```

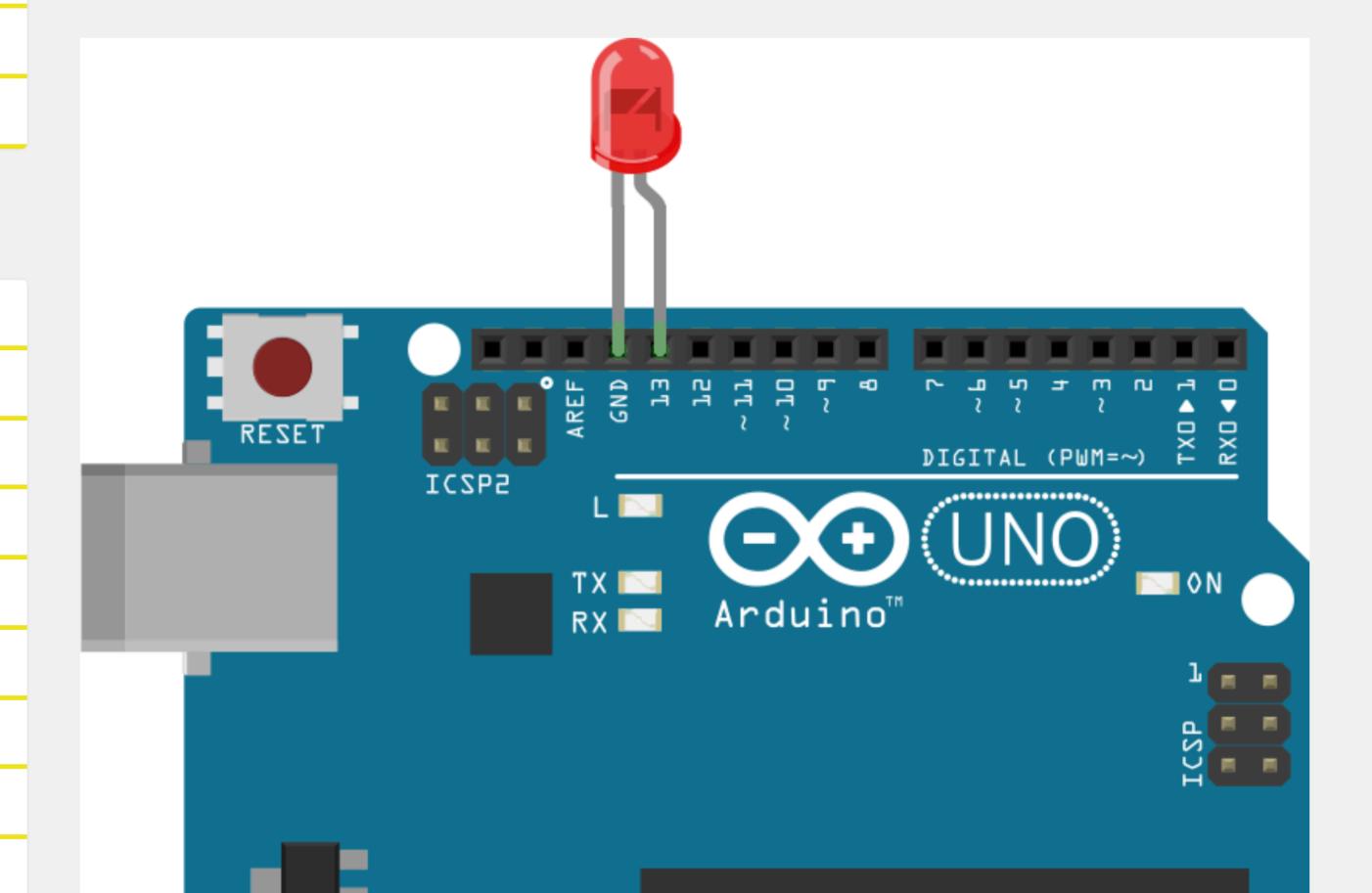

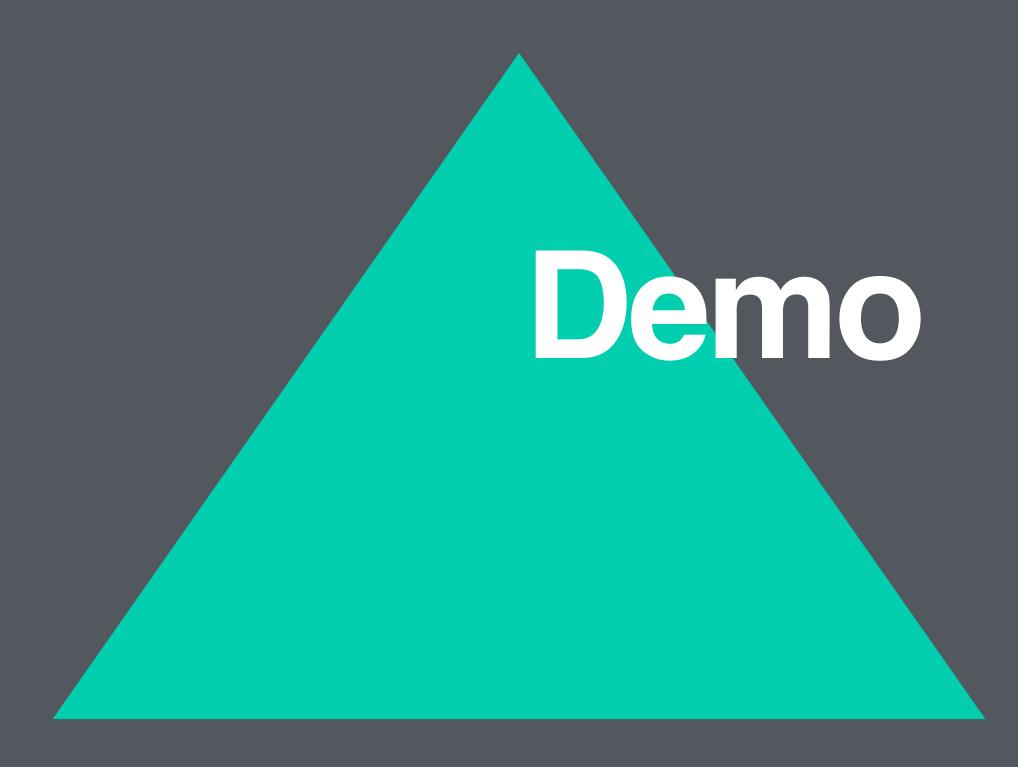

# Node -> Browser

```
alias: {
  net: 'chrome-net',
  fs: 'level-fs-browser',
  serialport: 'browser-serialport',
  bcrypt: 'bcryptjs',
  vm: 'vm-browserify',
  bindings: 'nopt'
}
```

# Node -> Browser

```
alias: {
  net: 'chrome-net',
  fs: 'level-fs-browser',
  serialport: 'browser-serialport',
  bcrypt: 'bcryptjs',
  vm: 'vm-browserify',
  bindings: 'nopt'
}
```

# Serialport Communication

```
// hello serialport, we're ready
device.controlTransferOut({
    requestType: 'class',
    recipient: 'interface',
    request: 0x22,
    value: 0x01,
    index: 0x02})
```

# Which?

```
// hello serialport, we're ready
device.controlTransferOut({
   requestType: 'class',
    recipient: 'interface',
    request: 0x22,
    value: 0x01,
    index: 0x02)
```

### Who?

```
// hello serialport, we're ready
device.controlTransferOut({
    requestType: 'class',
   recipient: 'interface',
    request: 0x22,
    value: 0x01,
    index: 0x02})
```

# What?

```
// hello serialport, we're ready
device.controlTransferOut({
    requestType: 'class',
    recipient: 'interface',
    request: 0x22,
    value: 0x01,
    index: 0x02})
```

# What? Pt.2

```
// hello serialport, we're ready
device.controlTransferOut({
    requestType: 'class',
    recipient: 'interface',
    request: 0x22,
    value: 0x01,
    index: 0x02)
```

# Whom Again?

```
// hello serialport, we're ready
device.controlTransferOut({
    requestType: 'class',
    recipient: 'interface',
    request: 0x22,
    value: 0x01,
    index: 0x02
```

# Node -> Browser

```
const five = require('johnny-five')
const board = new five.Board()
board.on('ready', function() {
  // Create a standard `led` component instance
  const led = new five.Led(13)
  // "blink" the led in 500ms
  // on-off phase periods
  led.blink(500)
```

### Demos

- CREATE AN INTERACTIVE ARDUINO PLAYGROUND
- CONNECT TO AN ANDROID DEVICE & DOWNLOAD SOME DATA

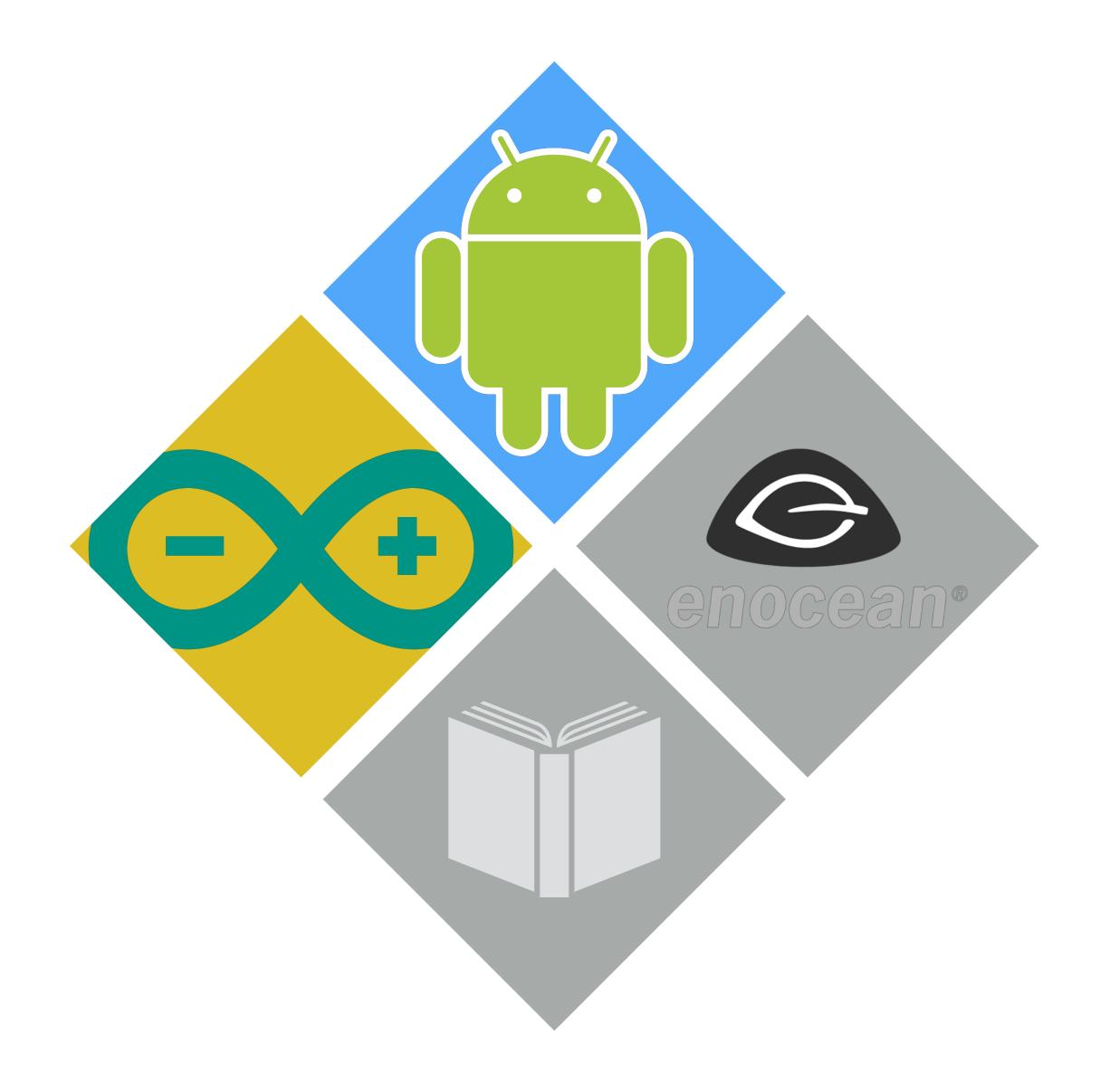

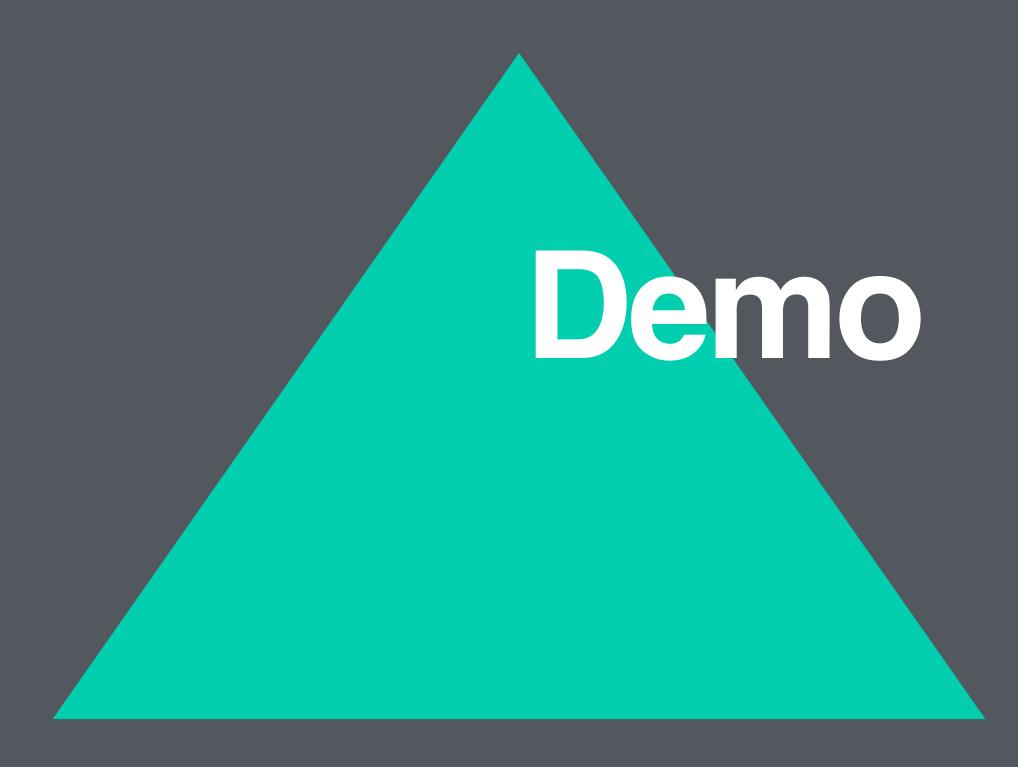

#### **Android Studio**

DOWNLOAD

WHAT'S NEW

**USER GUIDE** 

**PREVIEW** 

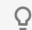

Please take our October 2018 developer survey. Start survey

- Meet Android Studio Workflow basics
- Manage your project
- Write your app
- Build and run your app
- Configure your build
- Debug your app
- Test your app
- Profile your app
- Publish your app
- Command line tools

Übersicht

aapt2

adb

apkanalyzer

apksigner

avdmanager

bmgr

bundletool

dmtracedump

dumpsys

etc1tool

jobb

logcat

### Android Debug Bridge (adb)

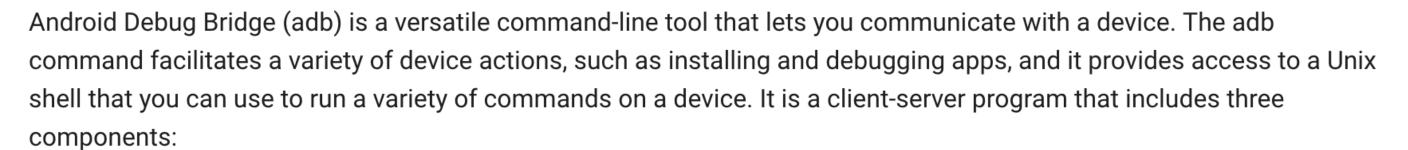

- A client, which sends commands. The client runs on your development machine. You can invoke a client from a command-line terminal by issuing an adb command.
- A daemon (adbd), which runs commands on a device. The daemon runs as a background process on each device.
- A server, which manages communication between the client and the daemon. The server runs as a background process on your development machine.

adb is included in the Android SDK Platform-Tools package. You can download this package with the SDK Manager, which installs it at <a href="mailto:android\_sdk/platform-tools/">android\_sdk/platform-tools/</a>. Or if you want the standalone Android SDK Platform-Tools package, you can download it here.

For information on connecting a device for use over ADB, including how to use the Connection Assistant to troubleshoot common problems, see Run apps on a hardware device.

### How adb works

When you start an adb client, the client first checks whether there is an adb server process already running. If there isn't, it starts the server process. When the server starts, it binds to local TCP port 5037 and listens for commands sent from

#### Inhalt

\*\*\*

How adb works

Enable adb debugging on your device

Connect to a device over Wi-Fi

Query for devices

Emulator not listed

Send commands to a specific device

Install an app

Set up port forwarding

Copy files to/from a device

Stop the adb server

adb commands reference

Issue shell commands

Call activity manager (am)

Call package manager

Call device policy manager (dpm)

Take a screenshot

Record a video

Read ART profiles for apps

# Send Adb Commands

```
let view = new DataView(header)
view.setUint32(0, cmd, true)
view.setUint32(4, message.arg0, true)
view.setUint32(8, message.arg1, true)
view.setUint32(12, len, true)
view.setUint32(16, checksum, true)
view.setUint32(20, magic, true)
```

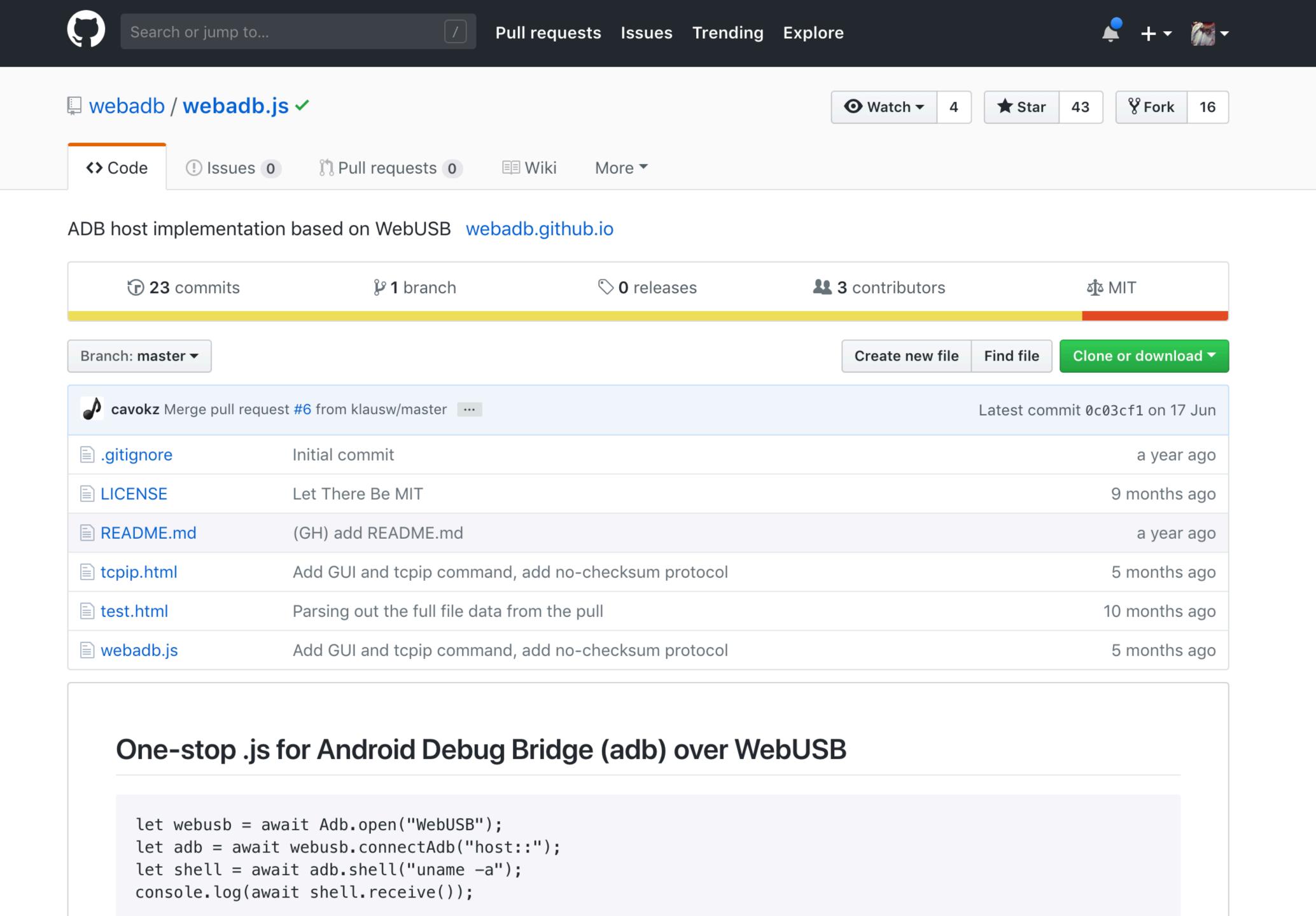

# Easy Adb

```
const adb = require('webadb')
let webusb = await Adb.open('WebUSB')
let adb = await
webusb.connectAdb('host::')
let shell = await adb.shell('uname -a')
console.log(await shell.receive())
```

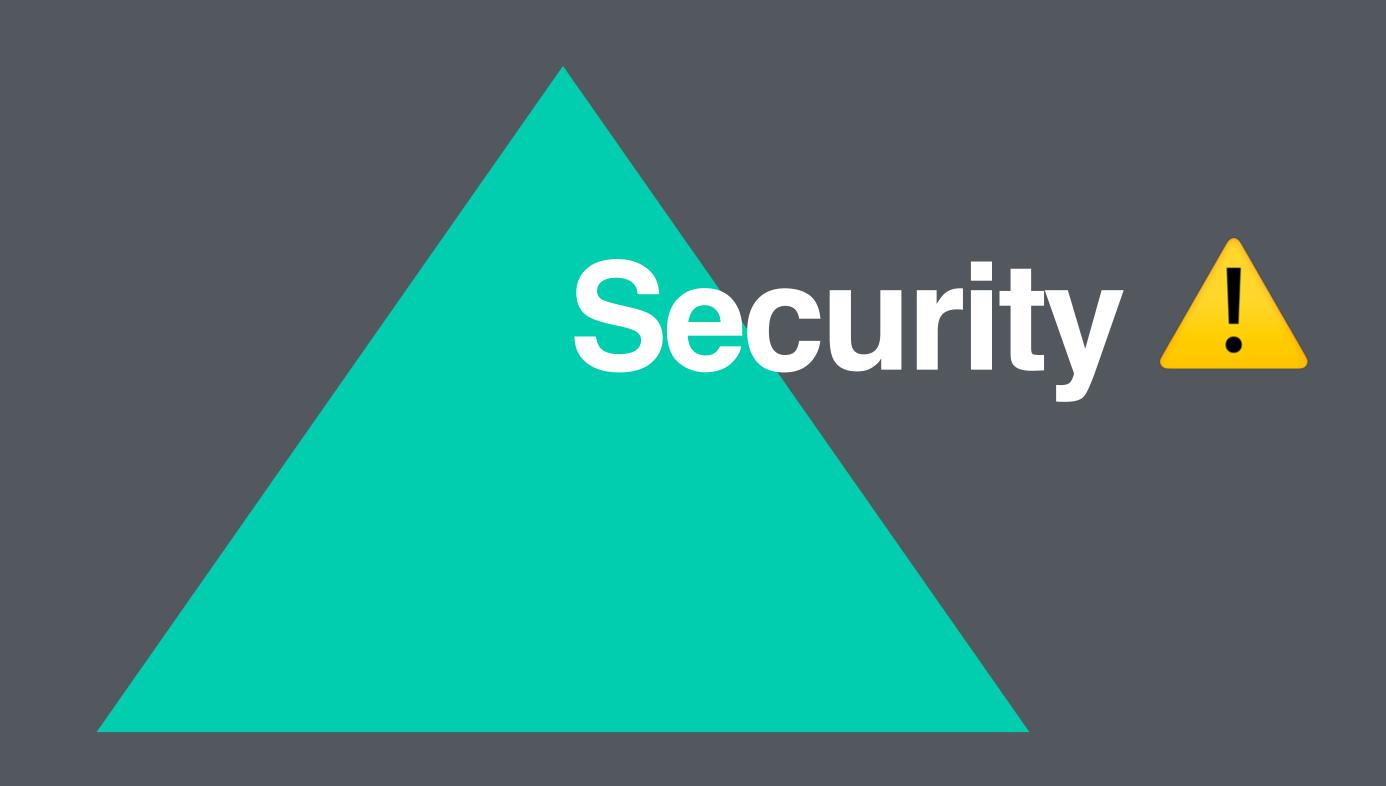

# Security

01. Only Via User Gesture

**02.User Has To Grant Permission** 

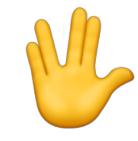

03. No Cam/Microphone/Storage

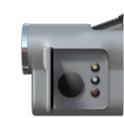

04. Kill Switch

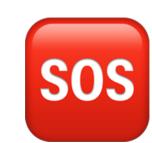

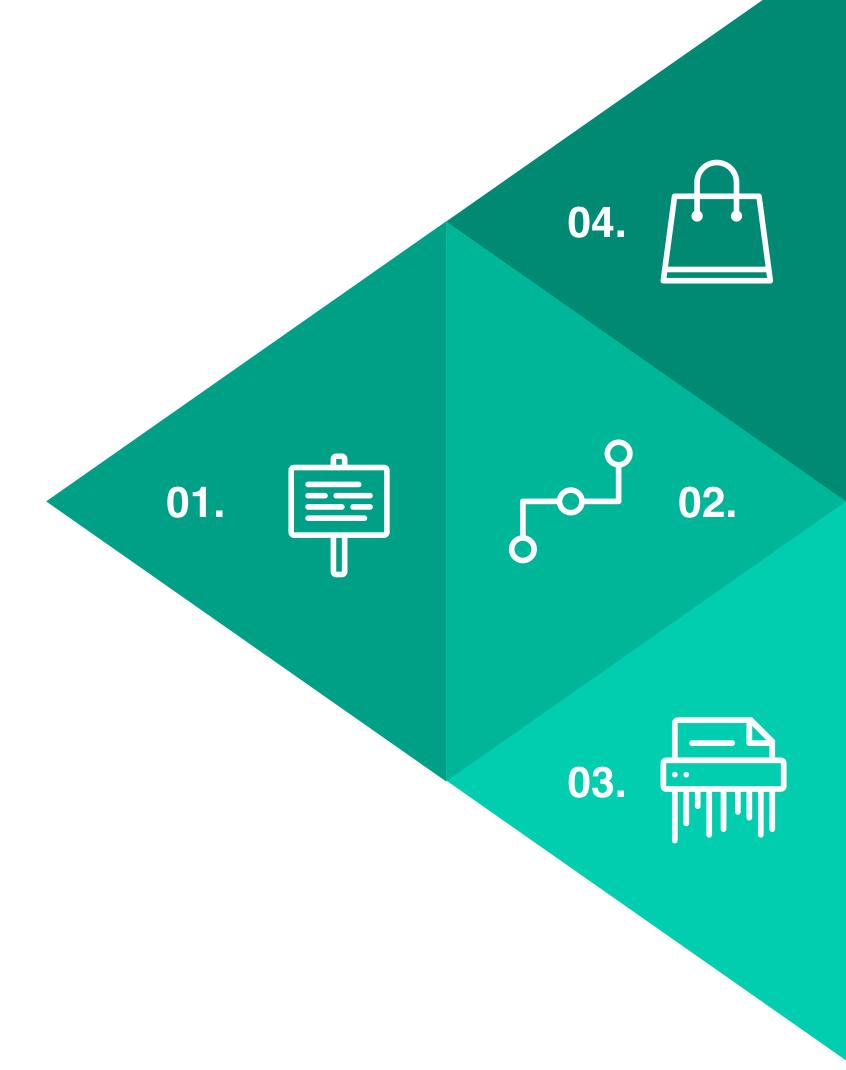

### Demos

- CREATE AN INTERACTIVE ARDUINO PLAYGROUND
- CONNECT TO AN ANDROID DEVICE & DOWNLOAD SOME DATA
- CONTROL SMART HOME DEVICES USING THE BROWSER AS THE RUNTIME

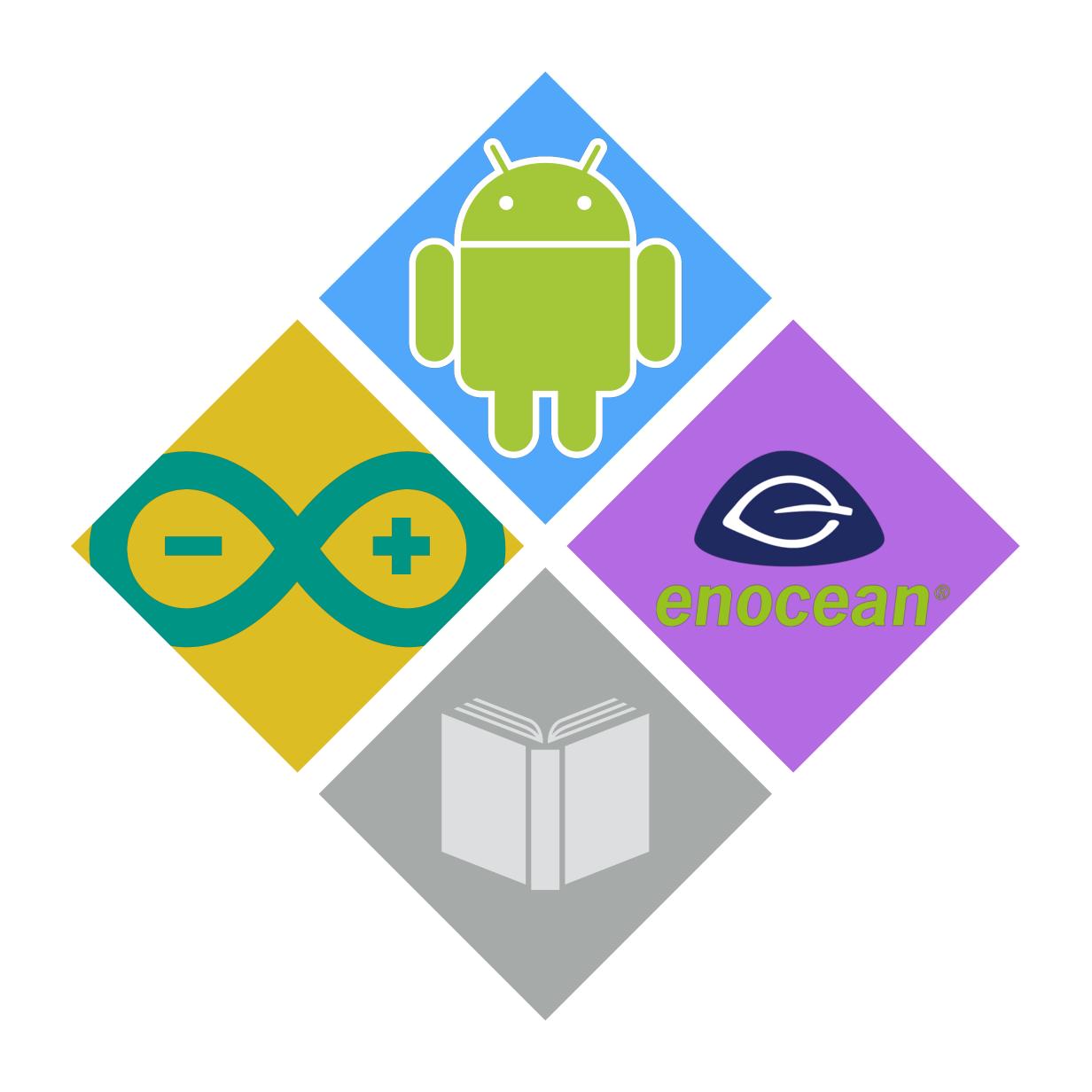

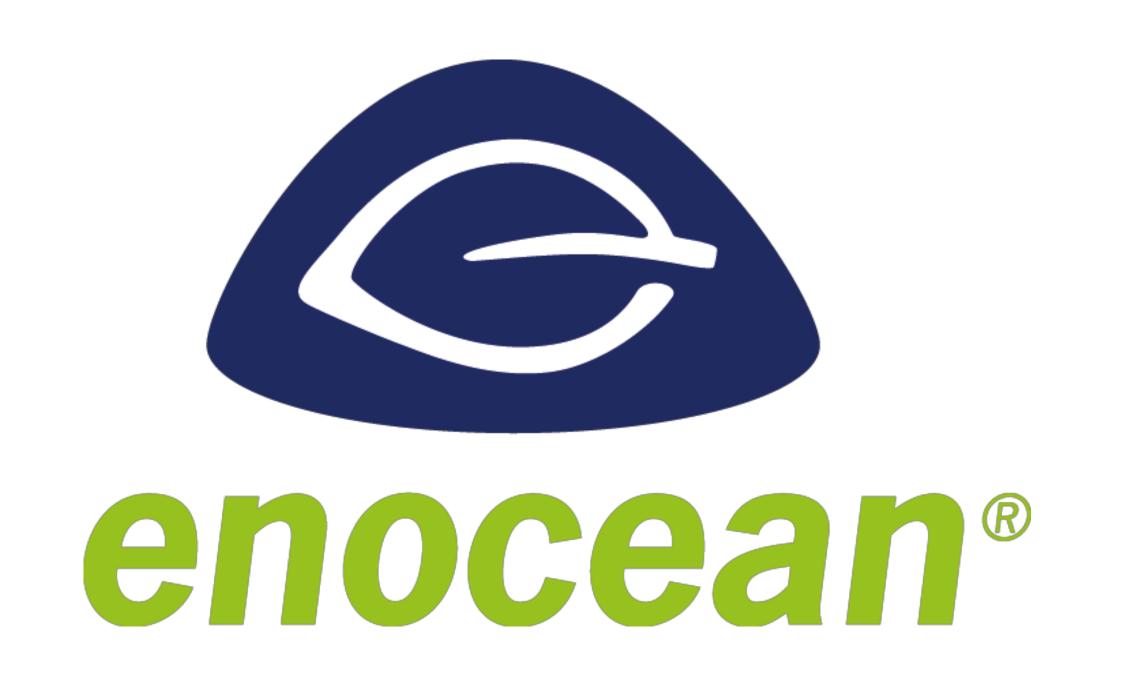

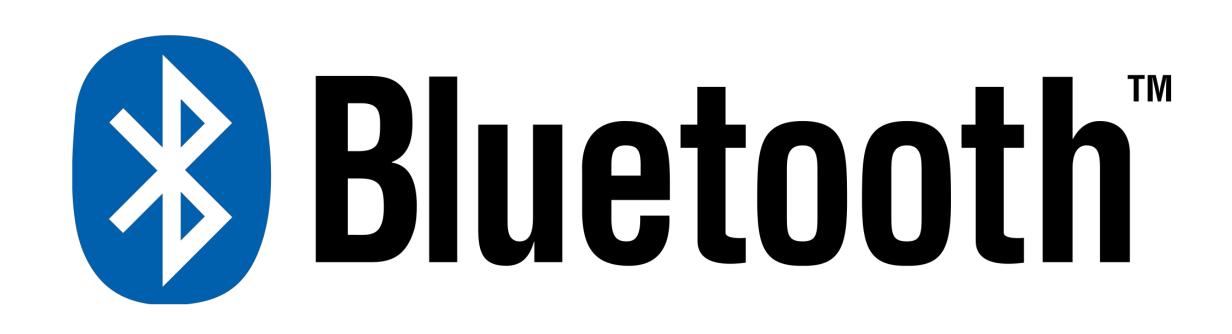

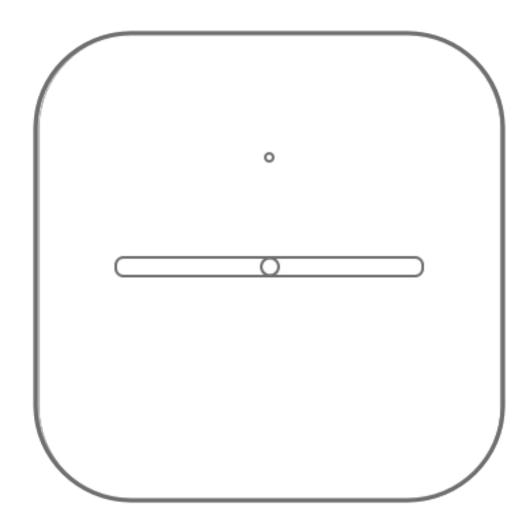

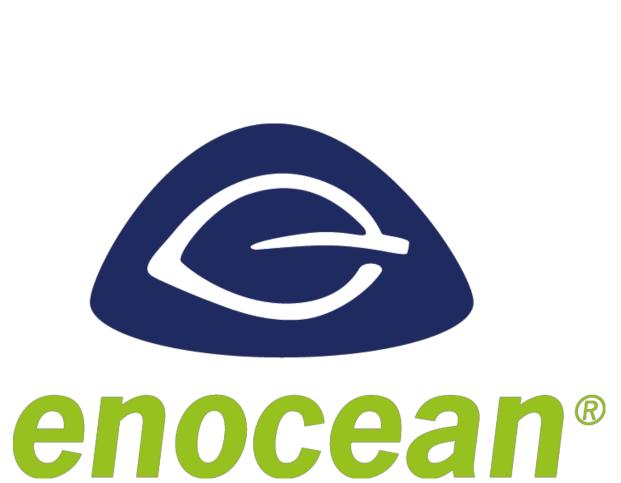

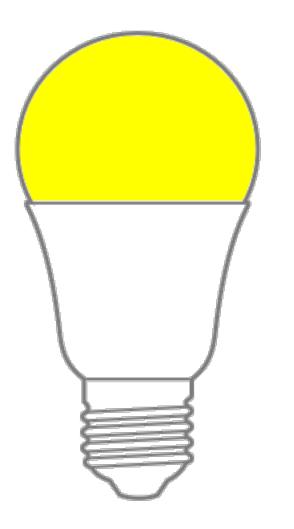

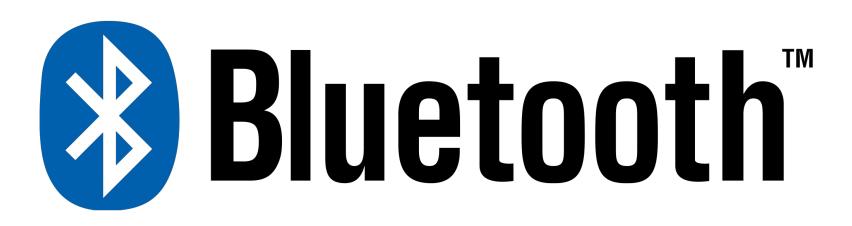

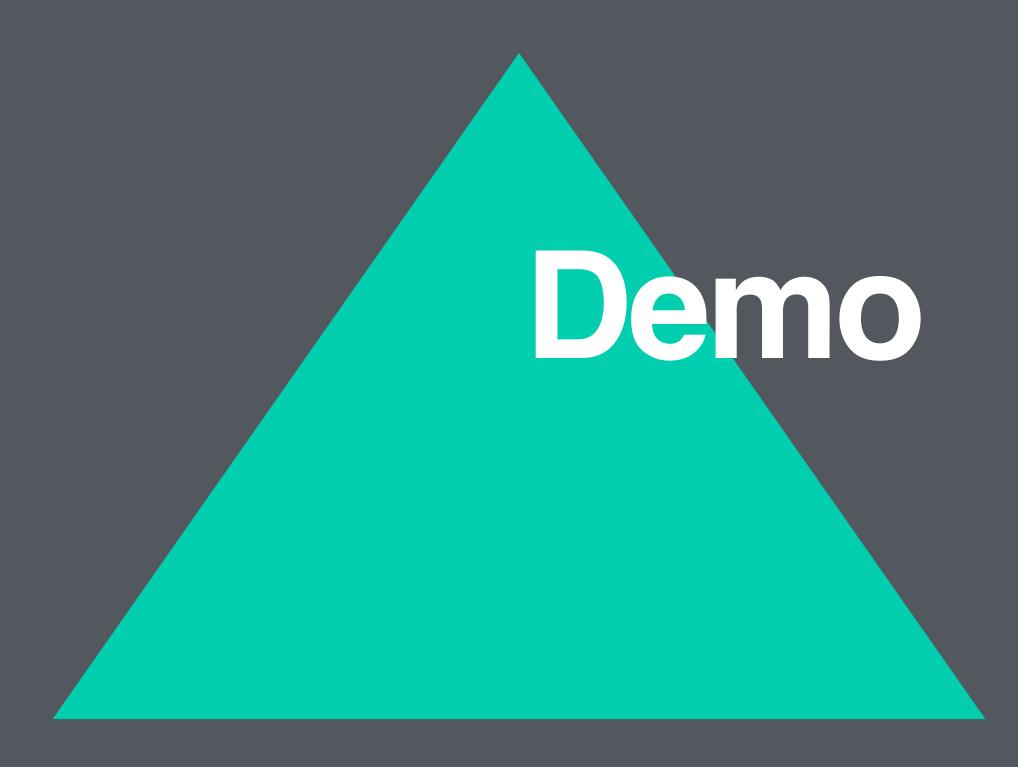

### Enocean Code

```
const serialPort = new SerialPort(port , {baudrate:
57600})
serialPort.on('data', data => {
 const encoder = new Textencoder()
  // 55000a0701eba500007108018a16e50001ffffffff3400cd
  const parsed = encoder.encode(data)
 // "a1" pressed
  console.log(parsed.substring(14, 17)))
})
```

# Data Polling

```
const readLoop = () => {
 try {
   let result = await device.transferIn(5, 64)
   emit('data', result.data.buffer)
   readLoop()
 } catch (error) {
   emit('error', error)
```

### Demos

- CREATE AN INTERACTIVE ARDUINO PLAYGROUND
- CONNECT TO AN ANDROID DEVICE & DOWNLOAD SOME DATA
- CONTROL SMART HOME DEVICES USING THE BROWSER AS THE RUNTIME
- CREATE A PUBLIC LIBRARY USING:
  RFID CARDS, A BARCODE SCANNER & A RECEIPT PRINTER

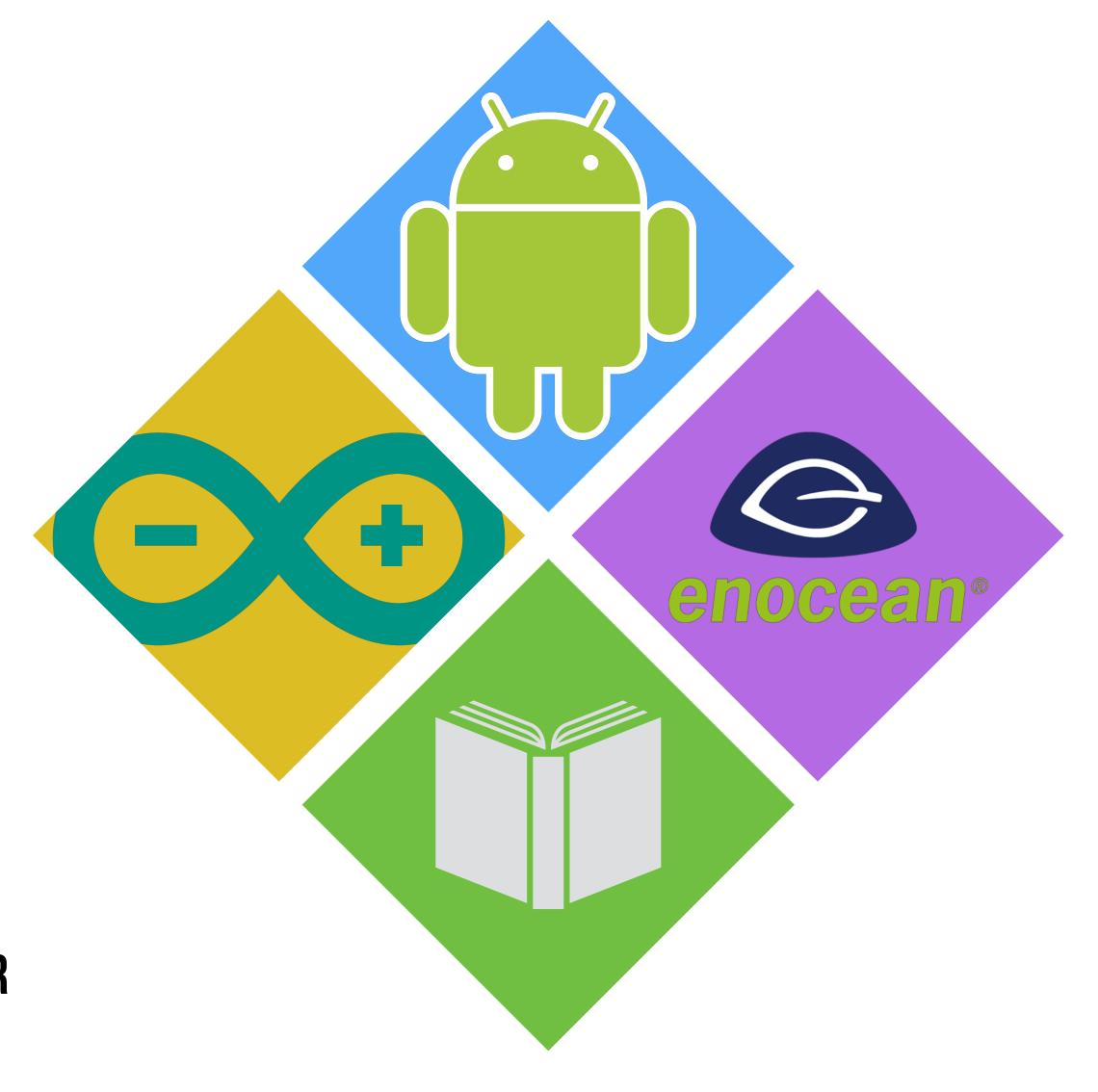

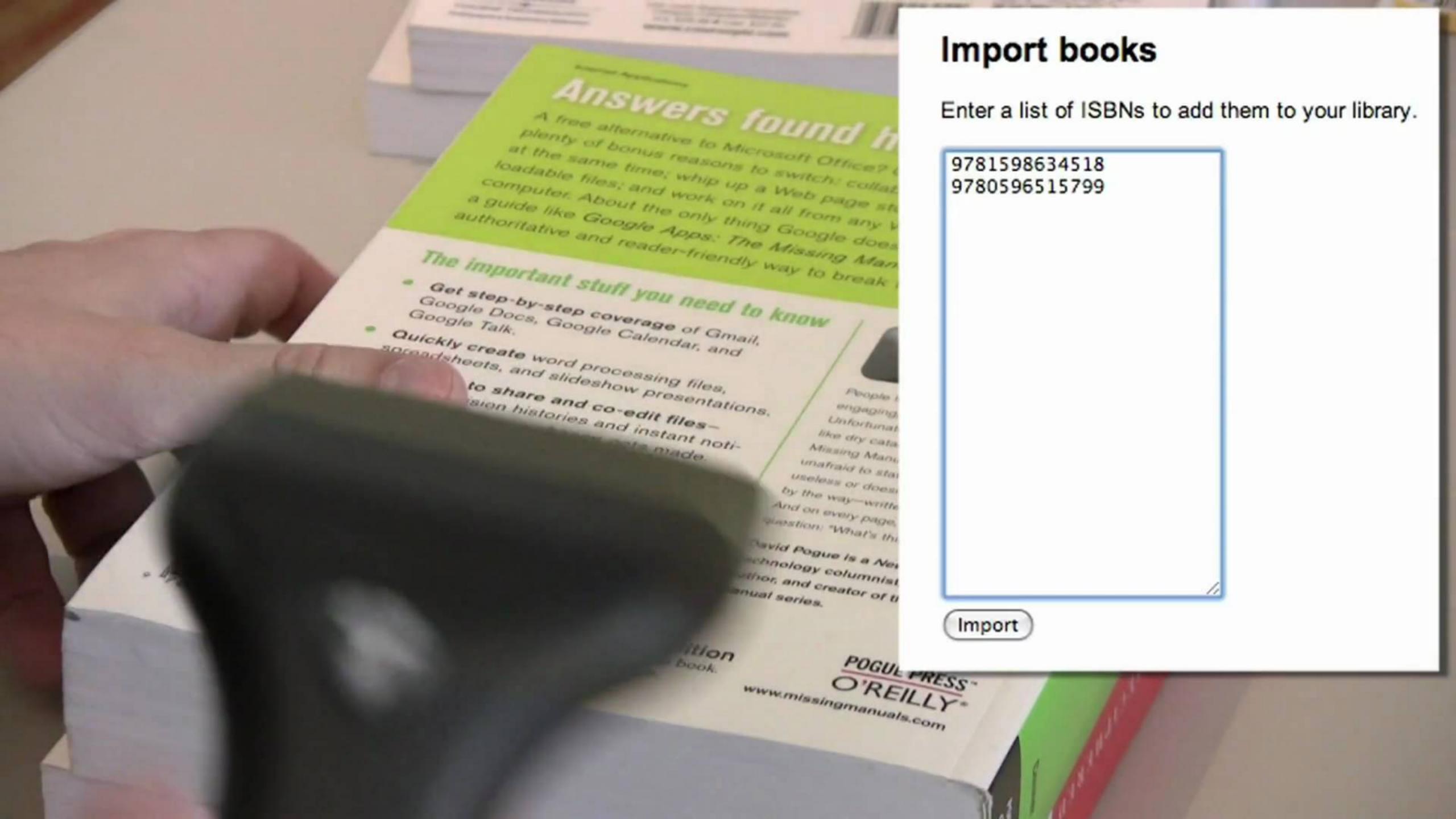

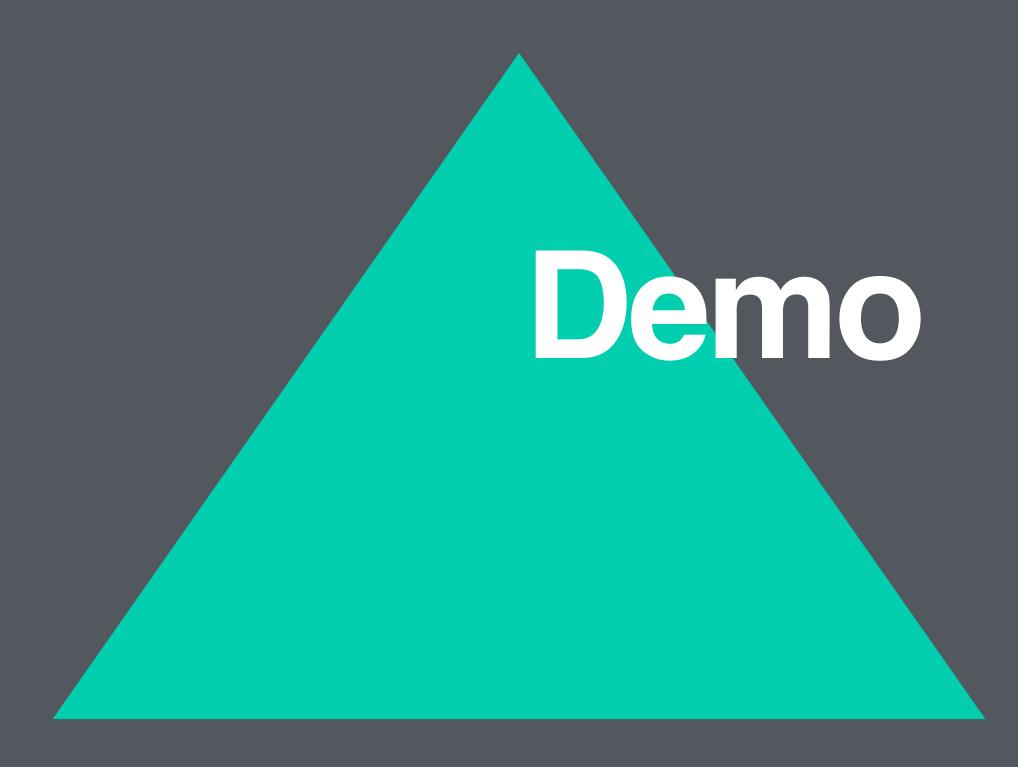

#### Printer Code

```
function print(string) {
  const device = connectAndConfigure()
  const encoder = new TextEncoder()
  const data = encoder.encode(string)
  device.transferOut(1, data)
```

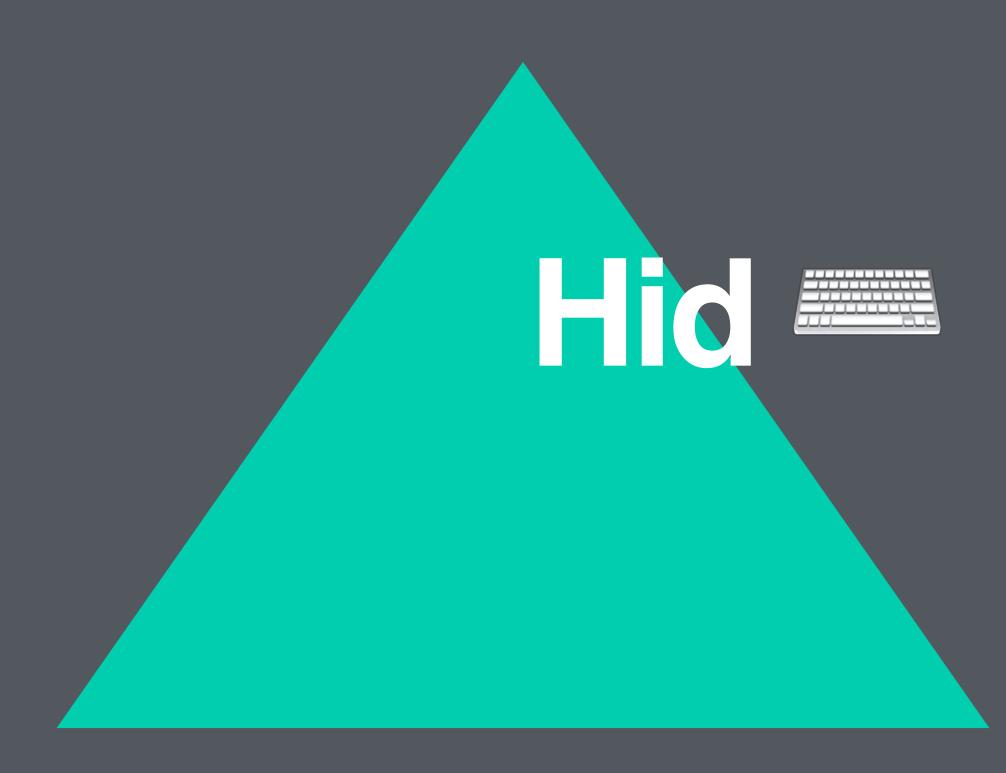

#### Hid Code

```
hid.getUserSelectedDevices(
    { 'multiple': false },
    devices => console.log(devices))
```

```
hid.send(connection, id, buffer, () => {})

hid.receive(connection, (reportId, data) => {})
```

## Hid Code Reality

```
document.onkeypress = (e) => {
 e = e | window.event;
  const charCode = (typeof e.which == 'number') ? e.which :
e.keyCode
  if (charCode === 13) {
    if (lastInput.length === 10) signEvent(lastInput)
    if (lastInput.length === 13) bookEvent(lastInput)
    lastInput = []
  if (charCode && charCode !== 13) {
    lastInput.push(String.fromCharCode(charCode))
```

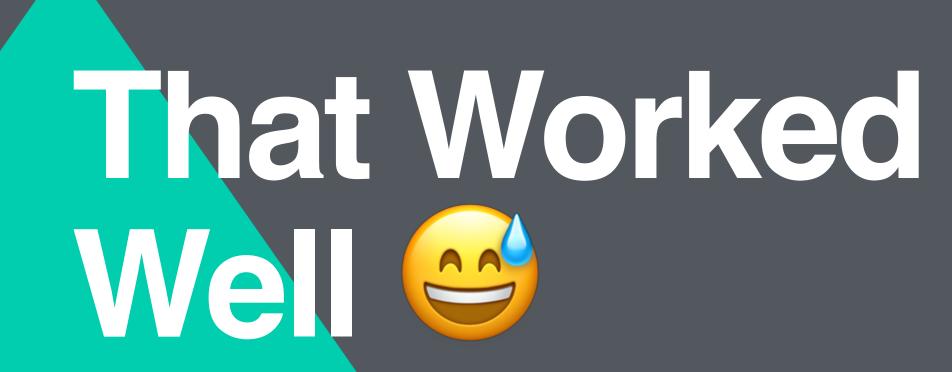

### Chrome://Device-Log/

Abfrageparameter in URL zum automatischen Aktualisieren der Seite hinzufügen: chrome://device-log/?refresh=<sec>

| Aktualisieren | Anzeigen | : 🗸 Fehler 🗸 Nutzer 🗸 Ereignis 🗆 Fehlerbehebung 🗸 Anmeldung 🗸 Netzwerk 🗸 Akkuleistung 🗸 Bluetooth 🗸 USB 🗸 HID 🗸 Drucker 🗀 Dateiinformationen 🗀 Detaillierter Zeitstempel                                                                                    |
|---------------|----------|----------------------------------------------------------------------------------------------------|
| Iven          | Heer     | [16:27:18] USB device added: vendor=1452 "Apple Inc.", product=636 "Apple Internal Keyboard / Trackpad", serial="FM7819305UTHYYMAQ+WWZ", guid=3179d24c-5869-497a-b2c7-8d61c33b94ba                                                                          |
| USB           | User     | [16:27:18] USB device removed: guid=d7fbf2b6-fa95-438e-a7fb-226d70ea9b1b                                                                                                    |
| USB           | User     | [16:24:20] USB device added: vendor=1452 "Apple Inc.", product=636 "Apple Internal Keyboard / Trackpad", serial="FM7819305UTHYYMAQ+WWZ", guid=d7fbf2b6-fa95-438e-a7fb-226d70ea9b1b                                                                          |
| USB           | User     | [16:24:20] USB device removed: guid=e8accb86-6d4d-4579-a499-b590b5c0dc60                                                                                                    |
| USB           | User     | [16:22:45] USB device added: vendor=1452 "Apple Inc.", product=636 "Apple Internal Keyboard / Trackpad", serial="FM7819305UTHYYMAQ+WWZ", guid=e8accb86-6d4d-4579-a499-b590b5c0dc60                                                                          |
| USB           | User     | [16:22:45] USB device removed: guid=02312034-784d-40d4-9032-771379d6bf24                                                                                                    |
| USB           | User     | [16:21:15] USB device added: vendor=1452 "Apple Inc.", product=636 "Apple Internal Keyboard / Trackpad", serial="FM7819305UTHYYMAQ+WWZ", guid=02312034-784d-40d4-9032-771379d6bf24                                                                          |
| USB           | User     | [16:21:15] USB device removed: guid=8cfe8105-e9c1-4ac8-b7e7-a77ff99f21e0                                                                                                    |
| USB           | User     | [16:19:46] USB device added: vendor=1452 "Apple Inc.", product=636 "Apple Internal Keyboard / Trackpad", serial="FM7819305UTHYYMAQ+WWZ", guid=8cfe8105-e9c1-4ac8-b7e7-a77ff99f21e0                                                                          |
| USB           | User     | [16:19:46] USB device removed: guid=719e3a7f-309f-49db-8201-c7064d885fd2                                                                                                    |
| USB           | User     | [16:18:16] USB device added: vendor=1452 "Apple Inc.", product=636 "Apple Internal Keyboard / Trackpad", serial="FM7819305UTHYYMAQ+WWZ", guid=719e3a7f-309f-49db-8201-c7064d885fd2                                                                          |
| USB           | User     | [16:18:16] USB device removed: guid=6ee0be12-6d0a-4d6e-ad5f-7e9bc0bed65d                                                                                                    |
| USB           | User     | [16:15:50] USB device added: vendor=1452 "Apple Inc.", product=636 "Apple Internal Keyboard / Trackpad", serial="FM7819305UTHYYMAQ+WWZ", guid=6ee0be12-6d0a-4d6e-ad5f-7e9bc0bed65d                                                                          |
| USB           | User     | [16:15:50] USB device removed: guid=da27758a-0ea5-4e2d-8577-fe54959d5a4f                                                                                                    |
| USB           | User     | [15:44:48] USB device added: vendor=1452 "Apple Inc.", product=636 "Apple Internal Keyboard / Trackpad", serial="FM7819305UTHYYMAQ+WWZ", guid=da27758a-0ea5-4e2d-8577-fe54959d5a4f                                                                          |
| USB           | User     | [15:44:48] USB device removed: guid=a87e5d72-147e-4a28-8a18-744f75b37b3c                                                                                                    |
| USB           | User     | [15:26:57] USB device added: vendor=1452 "Apple Inc.", product=636 "Apple Internal Keyboard / Trackpad", serial="FM7819305UTHYYMAQ+WWZ", guid=a87e5d72-147e-4a28-8a18-744f75b37b3c                                                                          |
| USB           | User     | [15:26:57] USB device removed: guid=1ca5389f-6d5d-45d8-9c69-d72f6f8f3d31                                                                                                    |
| USB           | User     | [15:25:27] USB device added: vendor=1452 "Apple Inc.", product=636 "Apple Internal Keyboard / Trackpad", serial="FM7819305UTHYYMAQ+WWZ", guid=1ca5389f-6d5d-45d8-9c69-d72f6f8f3d31                                                                          |
| USB           | User     | [15:25:27] USB device removed: guid=f53b5c99-385c-46d2-94f2-723bf6352a2b                                                                                                    |
| USB           | User     | [12:31:37] USB device added: vendor=1452 "Apple Inc.", product=636 "Apple Internal Keyboard / Trackpad", serial="FM7819305UTHYYMAQ+WWZ", guid=f53b5c99-385c-46d2-94f2-723bf6352a2b [12:31:36] USB device removed: guid=73ba78fd-d3cb-486e-9bd2-9a81ad8aad27 |
| USB           | User     | [12:30:07] USB device added: vendor=1452 "Apple Inc.", product=636 "Apple Internal Keyboard / Trackpad", serial="FM7819305UTHYYMAQ+WWZ", guid=73ba78fd-d3cb-486e-9bd2-9a81ad8aad27                                                                          |
| USB           | User     | [12:30:06] USB device removed: guid=e31e665b-b51e-42f3-839b-368bcb3f6c60                                                                                                    |
| USB           | User     | [12:28:38] USB device added: vendor=1452 "Apple Inc.", product=636 "Apple Internal Keyboard / Trackpad", serial="FM7819305UTHYYMAQ+WWZ", guid=e31e665b-b51e-42f3-839b-368bcb3f6c60                                                                          |
| USB           | User     | [12:28:38] USB device removed: guid=5019a22e-875c-4a52-a29d-b6f63eded5ef                                                                                                    |
| USB           | User     | [12:26:18] USB device added: vendor=1452 "Apple Inc.", product=636 "Apple Internal Keyboard / Trackpad", serial="FM7819305UTHYYMAQ+WWZ", guid=5019a22e-875c-4a52-a29d-b6f63eded5ef                                                                          |
| USB           | User     | [12:26:18] USB device removed: guid=5978f0c6-848d-4579-951b-56e6bcc6f766                                                                                                    |
| USB           | User     | [12:24:48] USB device added: vendor=1452 "Apple Inc.", product=636 "Apple Internal Keyboard / Trackpad", serial="FM7819305UTHYYMAQ+WWZ", guid=5978f0c6-848d-4579-951b-56e6bcc6f766                                                                          |
| USB           | User     | [12:24:48] USB device removed: guid=6c1c9524-3c37-4434-ad07-bdcd8b53b446                                                                                                    |
| USB           | User     | [11:44:14] USB device added: vendor=1452 "Apple Inc.", product=636 "Apple Internal Keyboard / Trackpad", serial="FM7819305UTHYYMAQ+WWZ", guid=6c1c9524-3c37-4434-ad07-bdcd8b53b446                                                                          |
| USB           | User     | [11:44:14] USB device removed: guid=07dfc312-195f-46a0-97e6-fe651bb89602                                                                                                    |
| USB           | User     | [11:30:05] USB device added: vendor=1452 "Apple Inc.", product=636 "Apple Internal Keyboard / Trackpad", serial="FM7819305UTHYYMAQ+WWZ", guid=07dfc312-195f-46a0-97e6-fe651bb89602                                                                          |
| USB           | User     | [11:30:05] USB device removed: guid=3a9921a1-6606-48b6-9d75-a8e9bd7074e2                                                                                                    |
| USB           | User     | [11:28:35] USB device added: vendor=1452 "Apple Inc.", product=636 "Apple Internal Keyboard / Trackpad", serial="FM7819305UTHYYMAQ+WWZ", guid=3a9921a1-6606-48b6-9d75-a8e9bd7074e2                                                                          |
| USB           | User     | [11:28:35] USB device removed: guid=76421fe3-00f1-4cc7-a5eb-c6b5302febd9                                                                                                    |
| 1 I           |          | 00 00                                                                                                    |

### Chrome://Usb-Internals/

Serial number | Landing page

Name

| Fake Device AABBO    | CDD https://localhost:5000/ | Remove |  |  |
|----------------------|-----------------------------|--------|--|--|
|                      |                             |        |  |  |
| Add a test device:   |                             |        |  |  |
| Name: Fake Device    |                             |        |  |  |
|                      |                             |        |  |  |
| Serial number: AABE  | CCDD                        |        |  |  |
| Landing page: https: | //localhost:5000            |        |  |  |
|                      |                             |        |  |  |
| Add Added.           |                             |        |  |  |

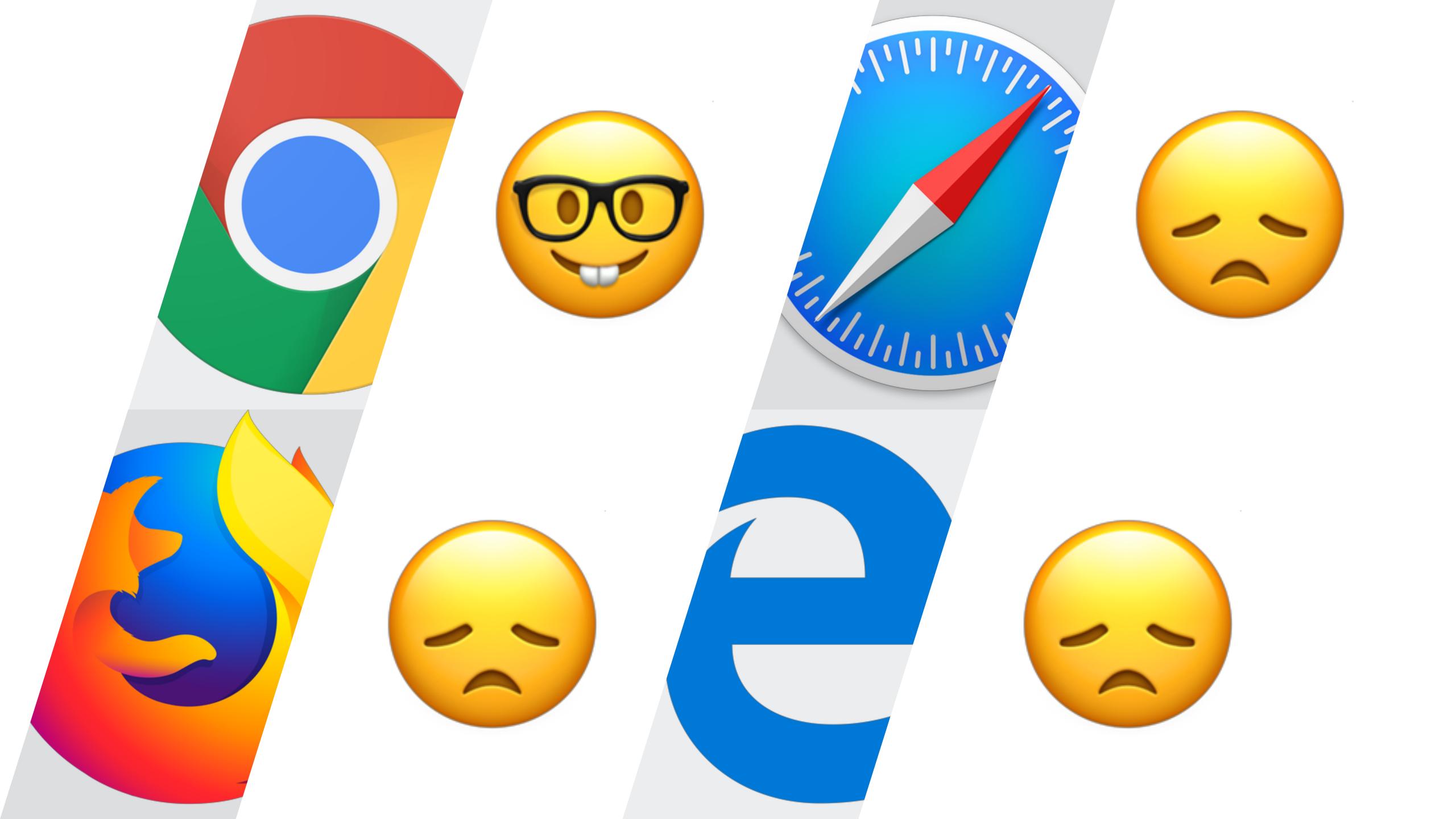

log in or sign up

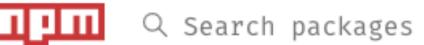

#### webusb

1.0.13 • Public • Published 2 months ago

Readme

1 Dependencies

0 Dependents

18 Versions

#### **Node WebUSB**

Node.js implementation of the WebUSB Specification

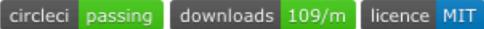

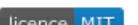

#### **Prerequisites**

Node.js > v4.8.0, which includes npm.

#### Installation

\$ npm install webusb

#### **Getting Started**

See the examples in examples or view the API documentation at:

https://thegecko.github.io/webusb/

#### Specification

#### install

> npm i webusb

★ weekly downloads

17

version

1.0.13

MIT

license

open issues

pull requests

homepage

repository

github.com

github

last publish

2 months ago

collaborators

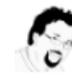

## Take Aways

## Webusb Lets Us Write Our Own Drivers For Devices

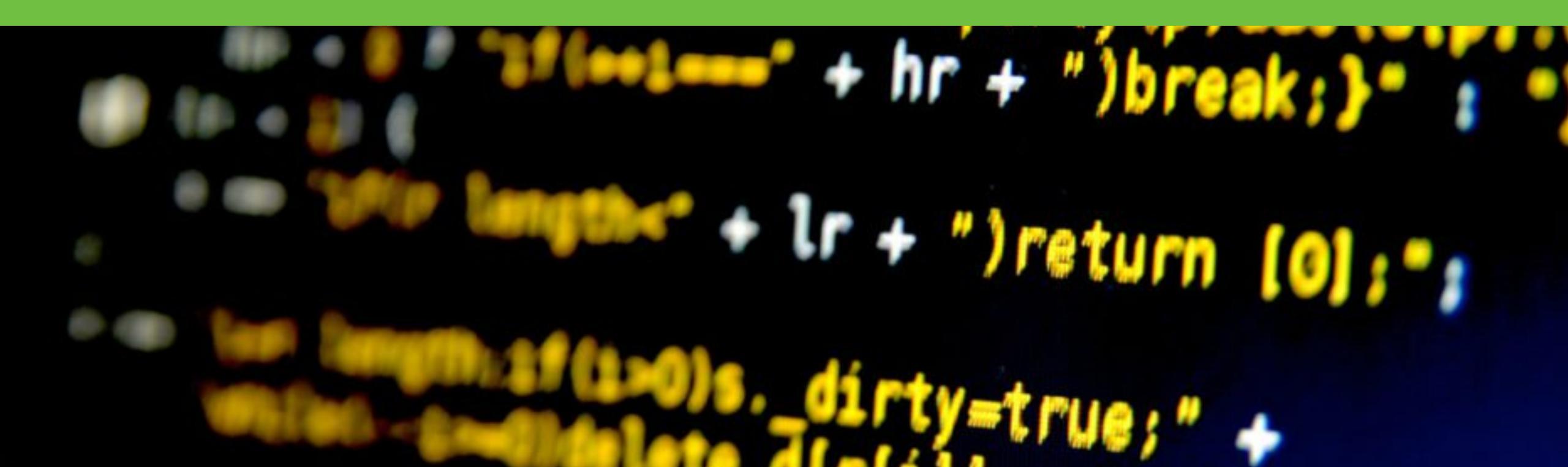

### We Can Build Plug & Play Systems: Like A Checkout System For Shops

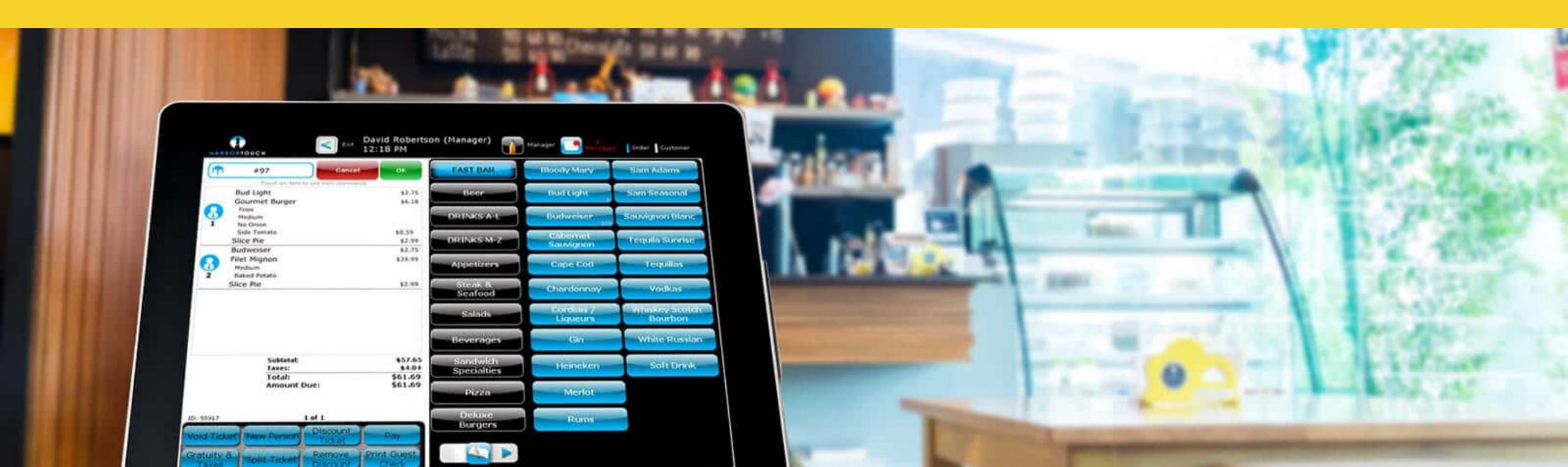

# It Makes It Easy To Start Tinkering With Hardware (Think Schools), No Hard Setup Steps For Beginners

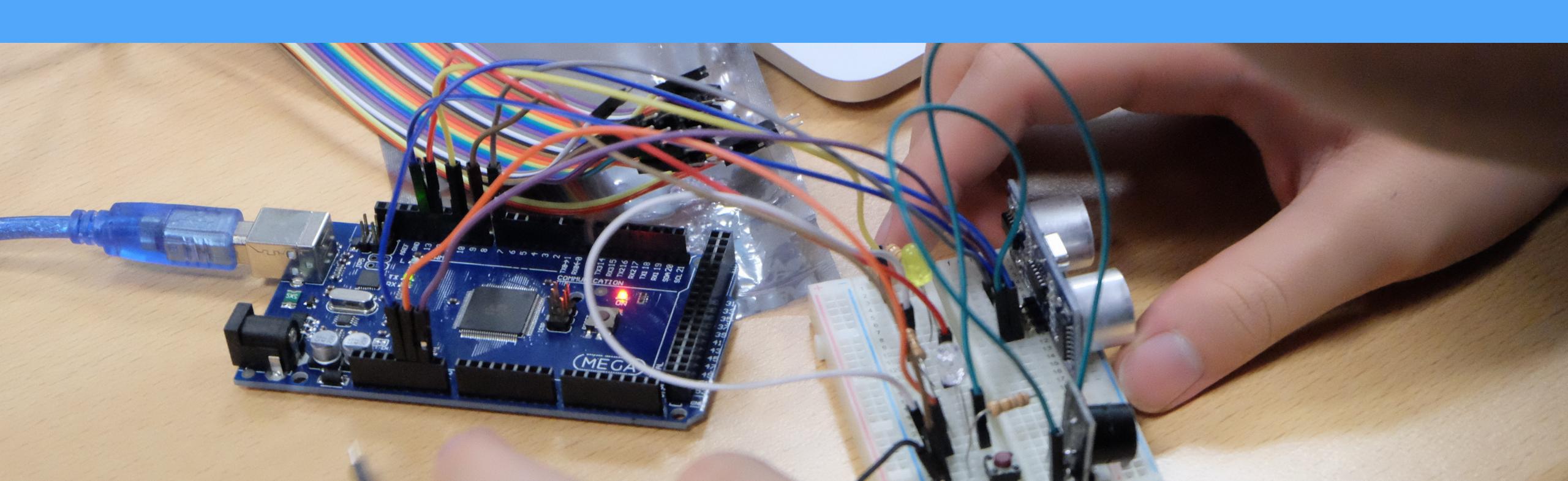

## We Can Write Drivers That Work In The Browser & In Backend Systems

## ISOMORPHIC JS

## We're Improving The Lives Of The End-User

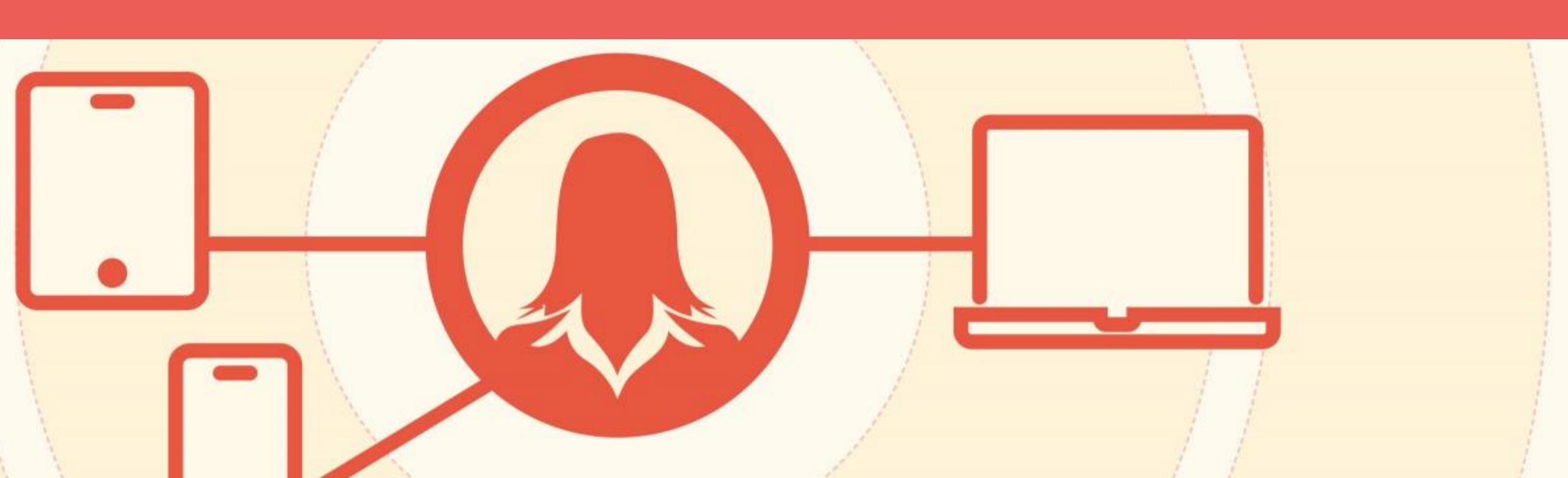

## We Can Have Lots Of Fun And Built Shitty Robots

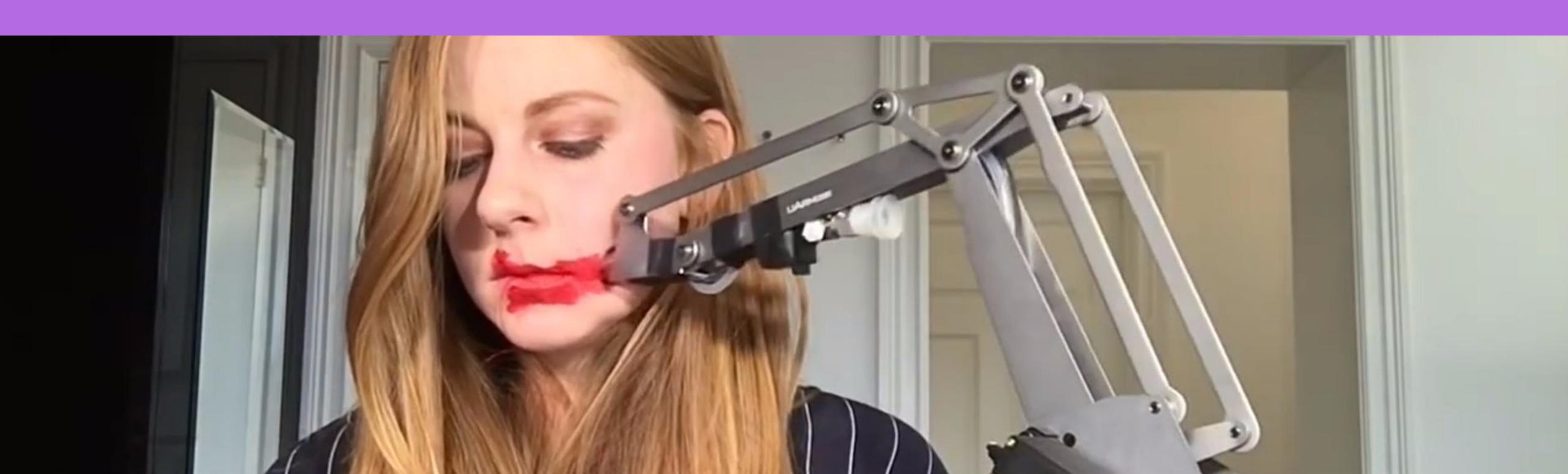

## FROFESSOR JAVASCRIPT OO JAVASCRIPT

FIACIOO Moscow

Accept no imitations!

#### PROFESSOR JAVASCRIPT

**Useful Links:** 

Https://Wicg.Github.lo/Webusb/

Https://Github.Com/Drffej/Webusb.Printer

Accept no imitations!

Https://Developers.Google.Com/Web/Updates/2016/03/Access-Usb-Devices-On-The-Web

Https://Github.Com/Webadb/Webadb.Js